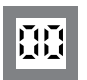

Programmable displays with a wide selection of inputs and outputs for display of temperature, volume and weight, etc. Feature linearisation, scaling, and difference measurement functions for programming via PReset software. **Displays**

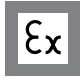

**Ex interfaces** Interfaces for analogue and digital signals as well as HART® signals between sensors / I/P converters / frequency signals and control systems in Ex zone 0, 1 & 2 and for some modules in zone 20, 21 & 22.

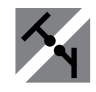

Galvanic isolators for analogue and digital signals as well as HART® signals. A wide product range with both loop-powered and universal isolators featuring linearisation, inversion, and scaling of output signals. **Isolation**

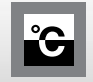

**Temperature** A wide selection of transmitters for DIN form B mounting and DIN rail modules with analogue and digital bus communication ranging from applicationspecific to universal transmitters.

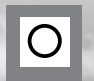

PC or front programmable modules with universal options for input, output and supply. This range offers a number of advanced features such as process calibration, linearisation and auto-diagnosis. **Universal**

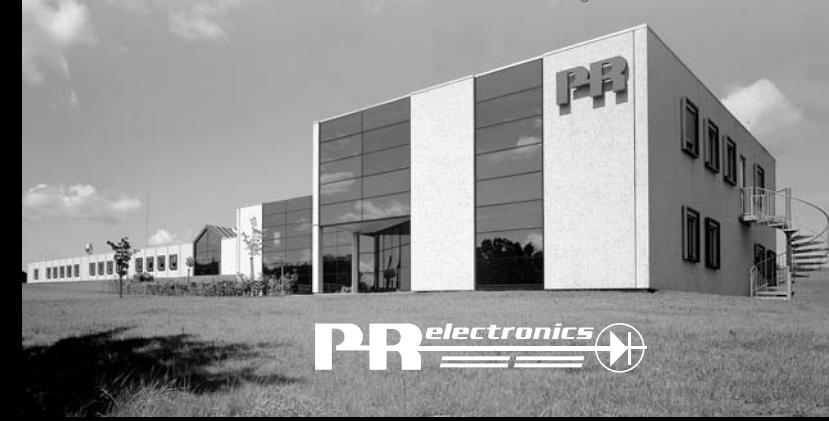

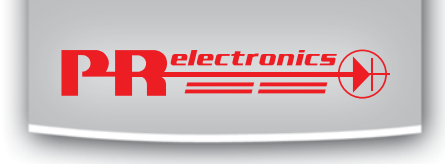

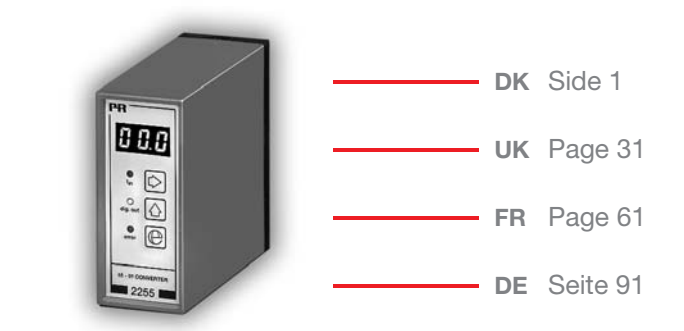

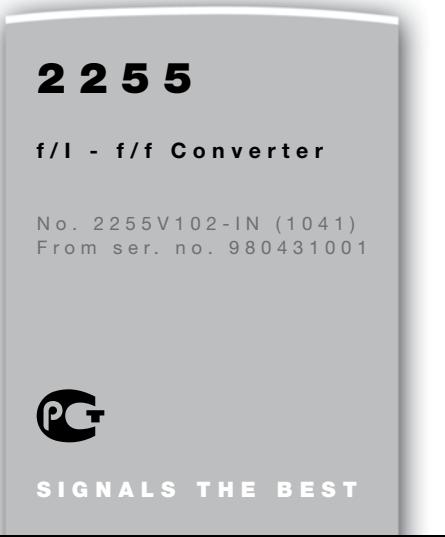

# **TYPE 2255**

# **INDHOLDSFORTEGNELSE**

<span id="page-1-0"></span>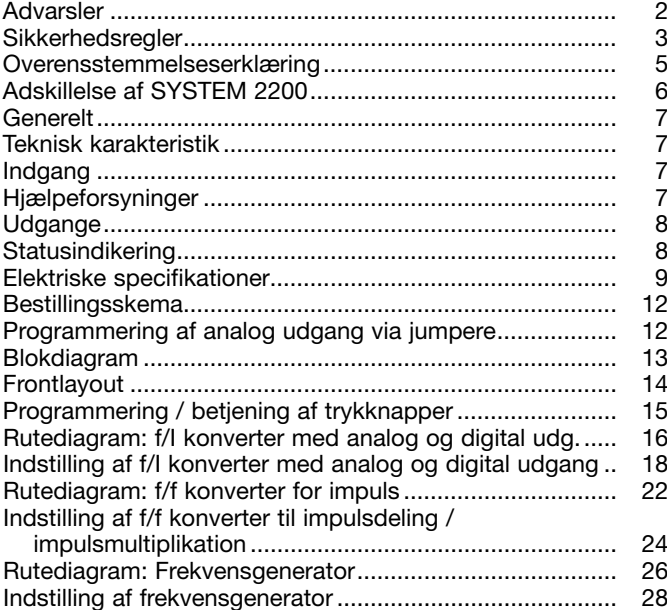

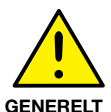

# **ADVARSEL**

Dette modul er beregnet for tilslutning til livsfarlige elektriske spændinger. Hvis denne advarsel ignoreres, kan det føre til alvorlig legemsbeskadigelse eller mekanisk ødelæggelse.

For at undgå faren for elektriske stød og brand skal manualens sikkerhedsregler overholdes, og veiledningerne skal følges.

De elektriske specifikationer må ikke overskrides, og modulet må kun benyttes som beskrevet i det følgende.

Manualen skal studeres omhyggeligt, før modulet tages i brug. Kun kvalificeret personale (teknikere) må installere dette modul. Hvis modulet ikke benyttes som beskrevet i denne manual, så forringes modulets beskyttelsesforanstaltninger.

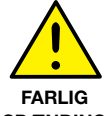

# **ADVARSEL**

Der må ikke tilsluttes farlig spænding til modulet, før dette er fastmonteret, og følgende operationer på modulet bør kun udføres i spændingsløs tilstand og under ESD-sikre forhold:

**SPÆNDing**

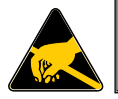

Adskillelse af modulet for indstilling af omskiftere og jumpere. Installation, ledningsmontage og -demontage.

Fejlfinding på modulet. **Reparation af modulet og udskiftning af sikringer må kun foretages af PR electronics A/S.**

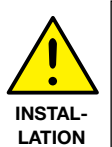

# **ADVARSEL**

For at overholde sikkerhedsafstande må moduler med to indbyggede relæer ikke tilsluttes både farlig og ikke-farlig spænding på samme moduls relækontakter.

SYSTEM 2200 monteres i sokkel type S3B Releco (bestillingsnummer 7023).

#### **signaturforklaring:**

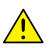

**Trekant med udråbstegn:** Advarsel / krav. Hændelser der kan føre til livstruende situationer.

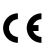

**CE-mærket** er det synlige tegn på modulets overensstemmelse med direktivernes krav.

回

**Dobbelt isolation** er symbolet for, at modulet overholder ekstra krav til isolation.

# **SIKKERHEDSREGLER**

#### **Definitioner:**

**Farlige spændinger** er defineret som områderne 75...1500 Volt DC og 50...1000 Volt AC.

**Teknikere** er kvalificerede personer, som er uddannet eller oplært til at kunne udføre installation, betjening eller evt. fejlfinding både teknisk og sikkerhedsmæssigt forsvarligt.

**Operatører** er personer, som under normal drift med produktet skal indstille og betjene produktets trykknapper eller potentiometre, og som er gjort bekendt med indholdet af denne manual.

#### **Modtagelse og udpakning:**

Udpak modulet uden at beskadige dette, og sørg for, at manualen altid følger modulet og er tilgængelig. Indpakningen bør følge modulet, indtil dette er monteret på blivende plads.

Kontrollér ved modtagelsen, at modultypen svarer til den bestilte.

#### **Miljøforhold:**

Undgå direkte sollys, kraftigt støv eller varme, mekaniske rystelser og stød, og udsæt ikke modulet for regn eller kraftig fugt. Om nødvendigt skal opvarmning, udover de opgivne grænser for omgivelsestemperatur, forhindres ved hjælp af ventilation.

Alle moduler hører til Installationskategori II, Forureningsgrad 1 og Isolationsklasse II.

#### **Installation:**

Modulet må kun tilsluttes af teknikere, som er bekendte med de tekniske udtryk, advarsler og instruktioner i manualen, og som vil følge disse.

Hvis der er tvivl om modulets rette håndtering, skal der rettes henvendelse til den lokale forhandler eller alternativt direkte til:

PR electronics A/S, Lerbakken 10, DK-8410 Rønde tlf: +45 86 37 26 77.

Installation og tilslutning af modulet skal følge landets gældende regler for installation af elektrisk materiel bl. a. med hensyn til ledningstværsnit, for-sikring og placering.

Beskrivelse af indgang / udgang og forsyningsforbindelser findes på blokdiagrammet og sideskiltet.

For moduler, som er permanent tilsluttet farlig spænding, gælder:

For-sikringens maximale størrelse er 10 A og skal sammen med en afbryder placeres let tilgængelig og tæt ved modulet. Afbryderen skal mærkes således, at der ikke er tvivl om, at den afbryder spændingen til modulet.

#### **Kalibrering og justering:**

Under kalibrering og justering skal måling og tilslutning af eksterne spændinger udføres i henhold til denne manual, og teknikeren skal benytte sikkerhedsmæssigt korrekte værktøjer og instrumenter.

#### **Betjening under normal drift:**

Operatører må kun indstille eller betjene modulerne, når disse er fast installeret på forsvarlig måde i tavler el. lignende, så betjeningen ikke medfører fare for liv eller materiel. Dvs., at der ikke er berøringsfare, og at modulet er placeret, så det er let at betjene.

#### **Rengøring:**

Modulet må, i spændingsløs tilstand, rengøres med en klud let fugtet med destilleret vand.

#### **Ansvar:**

I det omfang, instruktionerne i denne manual ikke nøje er overholdt, vil kunden ikke kunne rette noget krav, som ellers måtte eksistere i henhold til den indgåede salgsaftale, mod PR electronics A/S.

# **OVERENSSTEMMELSESERKLÆRING**

Som producent erklærer

**PR electronics A/S Lerbakken 10 DK-8410 Rønde**

hermed at følgende produkt:

#### **Type: 2255**

#### **Navn: f/I - f/f konverter**

er i overensstemmelse med følgende direktiver og standarder:

EMC-direktivet 2004/108/EF og senere tilføjelser

#### **EN 61326-1**

For specifikation af det acceptable EMC-niveau henvises til modulets elektriske specifikationer.

Lavspændingsdirektivet 2006/95/EF og senere tilføjelser

#### **EN 61010-1**

CE-mærket for overensstemmelse med lavspændingsdirektivet blev tilføjet i året: 1997

Rønde, 9. december 2009 Kim Rasmussen Producentens underskrift

# **ADSKILLELSE AF SYSTEM 2200**

Modulets bagplade frigøres fra huset ved hjælp af en skruetrækker, som vist på billede 1.

Inden printet kan udtages, er det ved moduler med knapper nødvendigt at fjerne disse, se billede 2.

Derefter kan bagpladen udtrækkes sammen med printet, men vær opmærksom på printets placering i huset, da det er muligt at isætte dette i flere positioner. Træk ikke unødigt i ledningerne, men tag fat i printet, se billede 3.

Nu kan switche og jumpere ændres.

Det er vigtigt, at ingen ledninger kommer i klemme, når bagplade og huset samles.

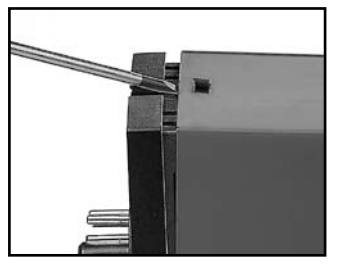

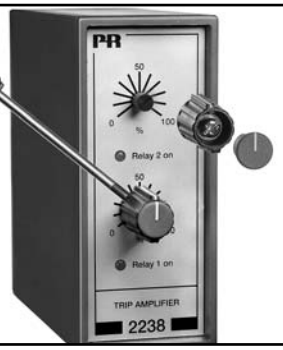

Billede 1: Adskillelse af bagplade og hus.

Billede 2: Afmontering af knapper.

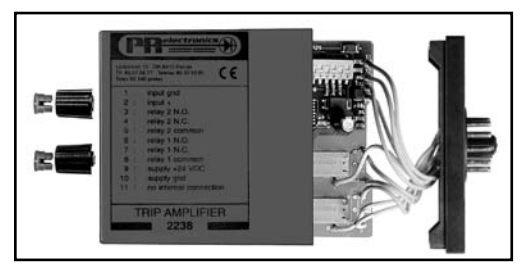

Billede 3: Udtagelse af print for dipning og flytning af jumpere.

# **f/I - f/f KONVERTER**

- Programmerbar f/I konverter
- Programmerbar decimaldeler / decimalmultiplikator
- Programmerbar frekvensgenerator
- Relæudgang som option
- Fast programmering som option
- Forsyningsspænding 24 VDC

#### **Generelt:**

2255 f/I - f/f konverteren konfigureres til den ønskede funktion i den programmerbare udgave ved hjælp af en menustyret dialog med trykknapper og display i front. Typiske signalgivere kan være impulsgivere, f.eks. flowmålere, tachogeneratorer eller induktive aftastere.

**f/I-funktionen** anvendes som frekvens til strøm- / spændingskonvertering i frekvensområder fra 0,001 Hz til 20 kHz samt, med den digitale udgang, som frekvensvagt f.eks. til hastighedsovervågning.

**f/f-funktionen** anvendes til neddeling eller multiplikation af impulser samt som buffer til opsamling af hurtige pulstog. Max. indgangsfrekvens 20 kHz. Max. udgangsfrekvens 1 kHz.

**Frekvensgeneratorfunktionen** anvendes f.eks. som time-base eller clockgenerator. Max. udgangsfrekvens 20 kHz. 2255 kan også leveres færdigkonfigureret efter specifikationer.

#### **Teknisk karakteristik:**

#### **Indgang:**

Programmerbar indgang for tilslutning af standard impulsgivere. Indgangsfilter kan vælges for impulsbredde > 0,02 ms / max. 20 kHz eller > 10 ms / max. 50 Hz. Ved kontaktindgang bør filter for 10 ms / 50 Hz anvendes.

#### **Hjælpeforsyninger:**

(Vælges ved indgangskonfiguration)

#### **NAMUR-forsyning:**

8 VDC ± 0,5 V / 8 mA til forsyning af NAMUR-sensorer.

#### **S0-forsyning:**

15 VDC. Max. strøm 25 mA. Min. strøm (800 Ω belastning) 10 mA.

#### **Special-forsyning:**

Som option fås specielle spændingsforsyninger i området 5...15 VDC / 30 mA.

#### **Udgang(e):**

**Standard strømudgang** (ben 3) programmerbar i området 0...20 mA. Min. span 5 mA. Max. span 20 mA. Maksimal nulpunktsforskydning (offset) på 50% af max. værdi. Strømbegrænsning: max. 26 mA.

**Standard spændingsudgang** (ben 2) opnås ved at lede strømsignalet gennem en intern shuntmodstand. Med interne dipswitche vælges 50 Ω eller 500 Ω shuntmodstand, hvilket giver spændingsudgang 0...250 mV og 0/0,2...1 V (50 Ω) samt 0...2,5 V og 0/2...10 V (500 Ω). Med speciel intern shuntmodstand kan enheder med andre udgangsspændinger leveres (max. 12 VDC). Strøm- og spændingssignaler refererer til forsyningens gnd., men anvendes begge signaler samtidigt, har kun spændingssignalet gnd. som reference.

**NPN-impulsudgang** (option) for relæ, elektromekanisk tæller eller tilsvarende belastning. Udgangen er strømbegrænset til 130 mA med PTC-modstand.

**Relæudgang** (option) med skiftekontakt. 300 VA, max. 150 VRMS, 2 A. Ved 24 VDC er max. belastning 1A.

#### **Statusindikering:**

2255 er udstyret med 3 statusindikeringer i front.

**f in:** Indikerer aktiv indgang (inaktiv ved NPN-indgang) Indgangsfrekvenser > 50 Hz vil ses som fast lys.

Dig. out: Indikerer aktiv udgang.

**Error:** Indikerer sensorfejl ved NAMUR-indgang.

#### **Elektriske specifikationer:**

#### **Specifikationsområde:**

 $-20^\circ$ C til  $+60^\circ$ C

#### **Fælles specifikationer:**

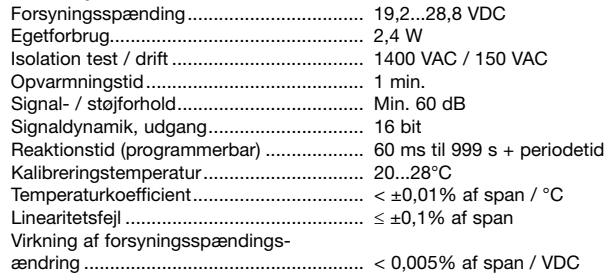

Hjælpespændinger:

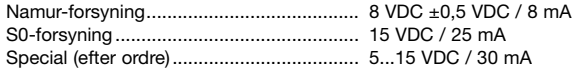

EMC-immunitetspåvirkning......................... < ±0,5%

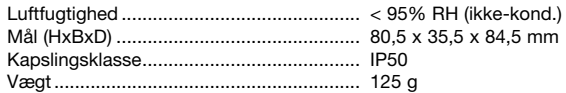

#### **Indgang:**

#### **Generelt:**

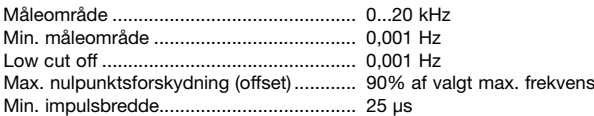

#### **NAMUR-indgang:**

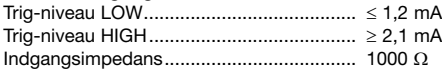

#### **Følerfejlsdetektion:**

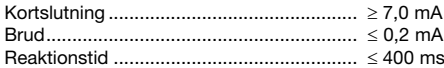

#### **Tacho-indgang:**

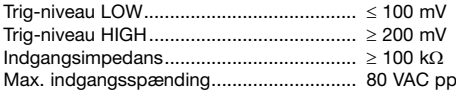

#### **NPN- / PNP-indgang:**

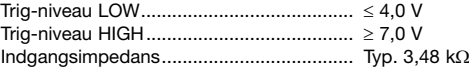

#### **TTL-indgang:**

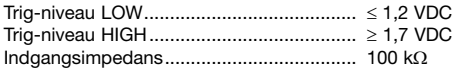

#### **S0-indgang:**

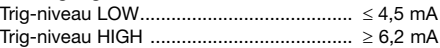

#### **Analog udgang:**

#### **Strømudgang:**

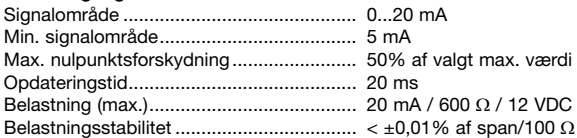

#### **Spændingsudgang via intern shunt:**

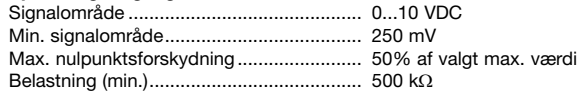

#### **NPN-udgang:**

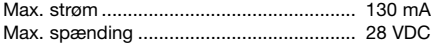

#### **f/f konverter udgang:**

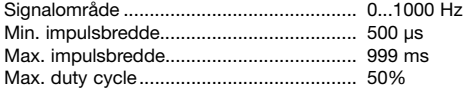

#### **Frekvensgenerator:**

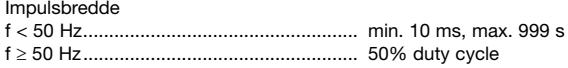

#### **Relæudgang:**

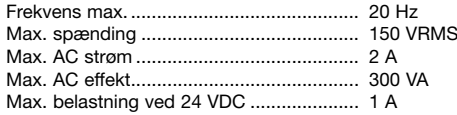

# **GOST R godkendelse:**

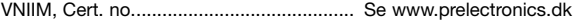

# **Overholdte myndighedskrav: Standard:**

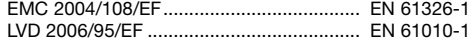

**Af span** = af det aktuelt valgte område

#### **BestillingSskema: BLOKDIAGRAM:**

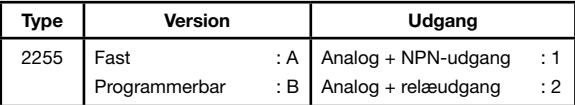

#### **PROGRAMMERING Af ANALOG UDGANG via Jumpere:**

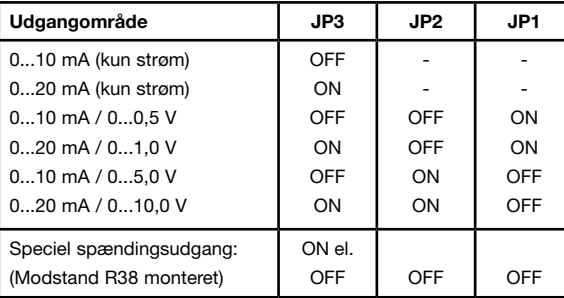

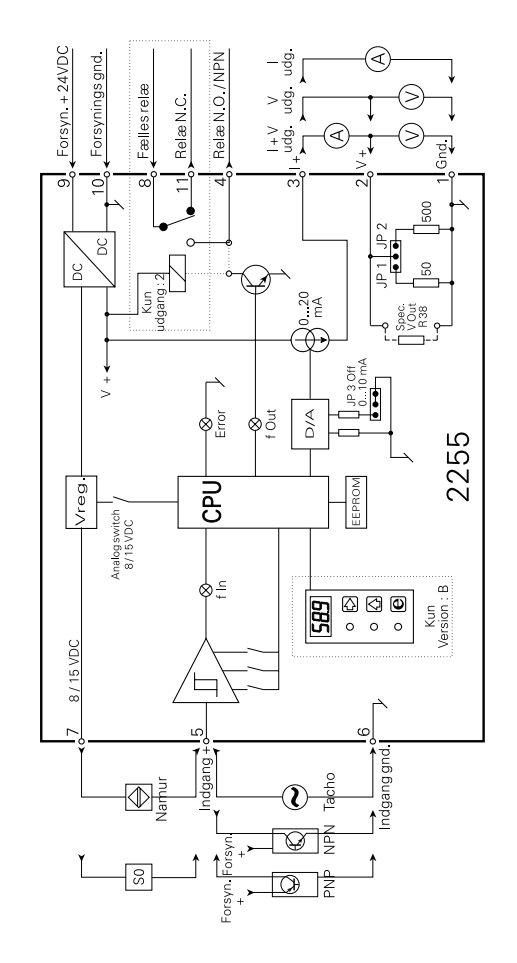

#### **Frontlayout:**

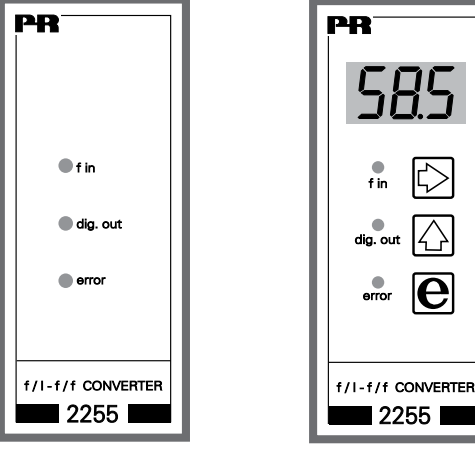

FAST PROGRAMMERBAR

# **PROGRAMMERING / BETJENING AF TRYKKNAPPER**

#### **DOKUMENTATION¨TIL RUTEDIAGRAM**

#### **Generelt:**

Programmeringen er menustyret. Hovedmenuerne er nummereret i niveau 0 (X.0), og undermenuerne i niveau 1 (X.1...X.5). Til hver undermenu findes en indtastningsmenu. Opbygningen er udført, så de menuer, der anvendes oftest, ligger nærmest normaltilstanden menu 0.0. Vær opmærksom på, at programmering kun er mulig, når undermenu 5.4 PAS har værdien 040.

Man finder rundt i underprogrammet og sidegrenene ved hjælp af de 3 taster  $\Box$ ,  $\Box$  og  $\Box$ . Rutediagrammet viser tasternes funktion. I sidegrenene vil tryk på <sup>3</sup> gå til indtastnings- / parametervalgmenu, hvor aktuel værdi vises. I indtastningsmenuer vil ciffer, der kan ændres, blinke.

Blinkende cifferposition flyttes med  $\Box$  tasten, og cifferets værdi ændres med **1** tasten. Når kommaet blinker, kan placeringen ændres med  $\square$  tasten. I parametervalgmenuer skiftes mellem parametrene med  $\blacksquare$ . Gem udføres ved først at aktivere  $\Box$  og derefter samtidigt  $\Box$ .

Forlad indtastningsmenu uden at gemme - tryk på **9**.

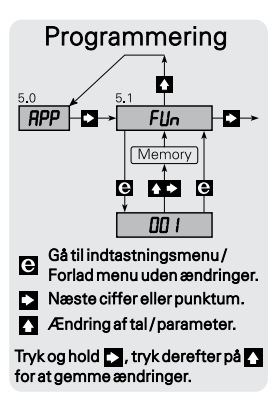

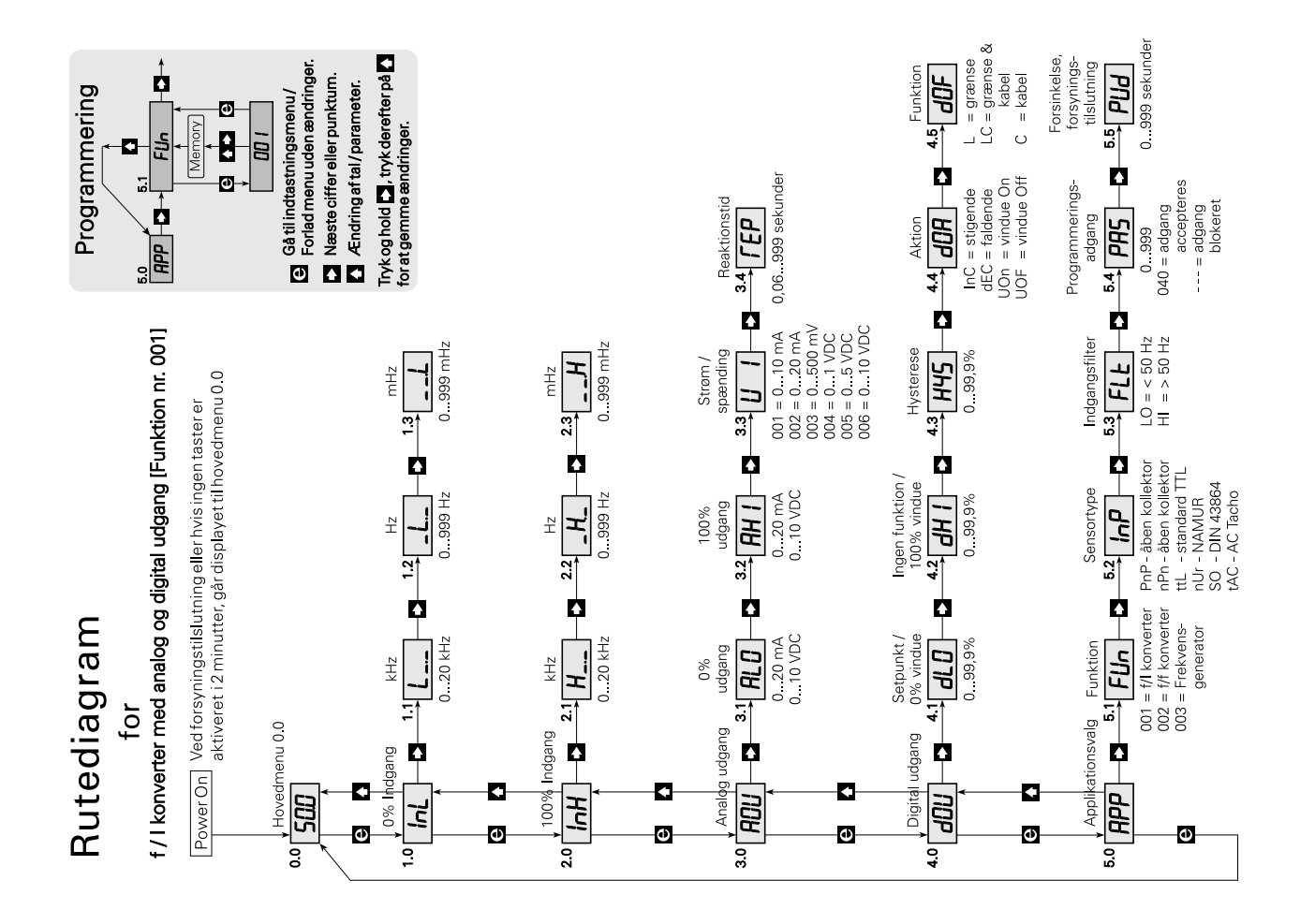

# **INDSTILLING AF f/I KONVERTER MED ANALOG OG DIGITAL UDGANG**

Rutediagrammets menupunkter gennemgås fra menu 0.0 til menu 5.5 for indstilling af f/I konverter med analog og digital udgang.

#### **Eksempel:**

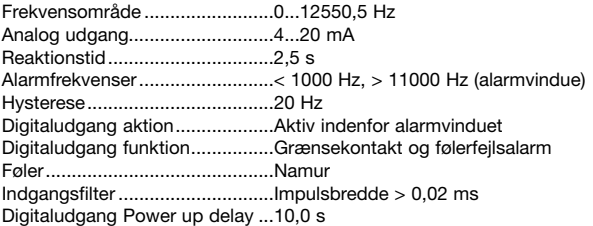

NB: Først skal funktionen f/I konverter vælges i undermenu 5.1.

#### **0.0 Normal tilstand - Displayet viser indgangsfrekvens i % af indgangsspan.**

Displayet går til denne tilstand ved power ON, eller hvis ingen taster har været aktiveret i en periode på 2 minutter. Når displayet står i normal tilstand - menu 0.0 - vil tryk på 1 indikere den nuværende funktion, f.eks. F01.

#### **1.0 InL - Indstilling af 0% frekvens.**

- **1.1 L-.- 0% frekvensindstilling i kHz.** Indtastning af eksempel = 000. Lovlige valg er 0...20,0 kHz.
- **1.2 -L.- 0% frekvensindstilling i Hz.**  Indtastning af eksempel = 000. Lovlige valg er 0...999 Hz.
- **1.3 —.L 0% frekvensindstilling i mHz.** Indtastning af eksempel = 000. Lovlige valg er 0...999 mHz.
- **2.0 InH Indstilling af 100% frekvens.**
	- **2.1 H-.- 100% frekvensindstilling i kHz.** Indtastning af eksempel =  $012$ . Lovlige valg er 0...20,0 kHz.
	- **2.2 -H.- 100% frekvensindstilling i Hz.**  Indtastning af eksempel = 550. Lovlige valg er 0...999 Hz.
	- **2.3 —.H 100% frekvensindstilling i mHz.** Indtastning af eksempel = 500. Lovlige valg er 0...999 mHz.
- **3.0 AOU Indstilling af analog udgang.**
	- **3.1 ALO 0% indstilling af analog udgang.** Indtastning af eksempel  $= 04.0$ . Lovlige valg er strøm 0,0...20,0 mA eller spænding 0,0...10 VDC.
	- **3.2 AHI 100% indstilling af analog udgang.**  Indtastning af eksempel = 20,0. Lovlige valg er strøm 0,0...20,0 mA eller spænding 0,0...10 VDC.

#### **3.3 UI - Valg af strøm- eller spændingsudgang.**

NB: Se jumperplacering i skemaet "Programmering af analog udgang". Indtastning af eksempel = 002. Mulige valg er: 001 = strømudgang i området 0...10 mA 002 = strømudgang i området 0...20 mA (f.eks. 4...20 mA) 003 = spændingsudgang i området 0...500 mV 004 = spændingsudgang i området 0...1 V (f.eks. 0,2...1 V)

- 005 = spændingsudgang i området 0...5 V
- 006 = spændingsudgang i området 0...10 V

#### **3.4 rEP - Indstilling af reaktiontid.**

Er den indstillede reaktionstid < 0,06 s, vil reaktionstiden være 0,06 s plus indgangsfrekvensens periodetid. Reaktionstiden påvirker også den digitale udgang, således at den ikke vil aktivere / deaktivere for kortvarige ændringer på indgangsfrekvensen.

Indtastning af eksempel  $= 02.5$ .

Lovlige valg er 0,06...999 sekunder.

#### **4.0 dOU - Digital udgangsindstilling.**

**4.1 dLO - Setpunkts- / grænsefrekvensindstilling i % af frekvensspannet.** Denne værdi svarer til setpunktet, når menu 4.4 dOA = { InC eller dEC }, og den svarer til et setpunktsvindues lave grænsefrekvens, når menu  $4.4$  dOA = { UOn eller UOF }.

Indtastning af eksempel = 7,97 (1000 / 12550,5 \* 100 [%]). Lovlige valg er 0,0...99,9%.

#### **4.2 dHI - Grænsefrekvensindstilling i % af frekvensspannet.**

Denne værdi svarer til et setpunktsvindues høje grænsefrekvens og er kun gyldig, når menu  $4.4$  dOA =  $\{$  UOn eller UOF  $\}$ . Indtastning af eksempel = 87,6 (11000 / 12550,5 \* 100 [%]). Lovlige valg er 0,0...99,9%.

#### **4.3 HYS - Hystereseindstilling i % af frekvensspannet.**

Hvis  $4.4$  dOA = { UOn eller UOF } ligger hysteresen indenfor vinduet (4.1 og 4.2) Hvis 4.4 dOA =  $\{$  InC  $\}$  ligger hysteresen under setpunktet (4.1). Hvis 4.4 dOA =  $\{$  dEC  $\}$  ligger hysteresen over setpunktet (4.1). Indtastning af eksempel =  $0,16$  (20 / 12550,5  $*$  100 [%]). Lovlige valg er 0,0...99,9%.

#### **4.4 dOA - Indstilling af digital udgangsaktion.**

For InC eller dEC gælder, at den digitale udgangsaktion vil være henholdsvis stigende eller faldende. Setpunktet og hysteresen skal indstilles i menu 4.1 og 4.3.

For UOn gælder, at den digitale udgang aktiveres indenfor vinduet.

For UOF gælder, at den digitale udgang aktiveres udenfor vinduet.

Den lave og høje grænsefrekvens i vinduet indstilles i menu 4.1 og 4.2, og hysteresen indstilles i menu 4.3.

Indtastning af eksempel = UOn.

Mulige valg er InC, dEC, UOn eller UOF.

#### **4.5 dOF - Indstilling af digitaludgangsfunktion.**

Vælges L (Limit), vil digitaludgangen fungere som grænsekontakt. Vælges LC (Limit, Cable), vil digitaludgangen fungere både som grænsekontakt og som følerfejlsovervågning.

Vælges C (Cable), vil digitaludgangen fungere som følerfeilsovervågning.

NB: Følerfejlsovervågning foretages kun på NAMUR-indgang, når undermenu  $5.2$  In $P = nUr$ .

```
Indtastning af eksempel = LC.
```
Mulige valg er L, LC eller C.

#### **5.0 APP - Applikationsvalg.**

#### **5.1 FUn - Funktionsvalg.**

Ved funktionsskift resettes enheden, og displayet returnerer til normal tilstand, menu 0.0. Der er følgende 3 funktioner:  $001 = f/I$  konverter  $002 = f/f$  konverter  $003$  = Frekvensgenerator Indtastning af eksempel = 001. Lovlige valg er 001, 002 og 003

#### **5.2 InP - Valg af sensortype.**

PnP = PNP proximity switch åben kollektor eller kontakt til +24 VDC. nPn = NPN proximity switch åben kollektor eller kontakt til Gnd. ttL = TTL, standard TTL-signaler på 5 VDC niveau. nUr = NAMUR efter DIN 19234. S0 = S0-interface efter DIN 43864.  $tAC = AC$  Tacho. Indtastning af eksempel = nUr. Mulige valg er: PnP, nPn, ttl, nUr, SO og tAC

#### **5.3 FLt - Indstilling af indgangsfilter.**

Ved kontaktindgang bør LO-filtret anvendes for borteliminering af kontaktprel. Indtastning af eksempel = Hi.

Mulige valg er LO - 50 Hz eller HI - 20 kHz.

#### **5.4 PAS - Valg af password.**

Når password er 040, kan der foretages ændringer i alle menupunkter. Når password er <> 040, er programmering i alle menupunkter blokeret, men åben for aflæsning af indstillinger.

Indtastning af eksempel = 040.

Lovlige valg er 0...999.

#### **5.5 PUd - Indstilling af power up delay.**

Power up delaytiden er den tid, den digitale udgang er ude af funktion efter spændingstilslutning.

Indtastning af eksempel = 10,0. Lovlige valg er 0...999 sekunder.

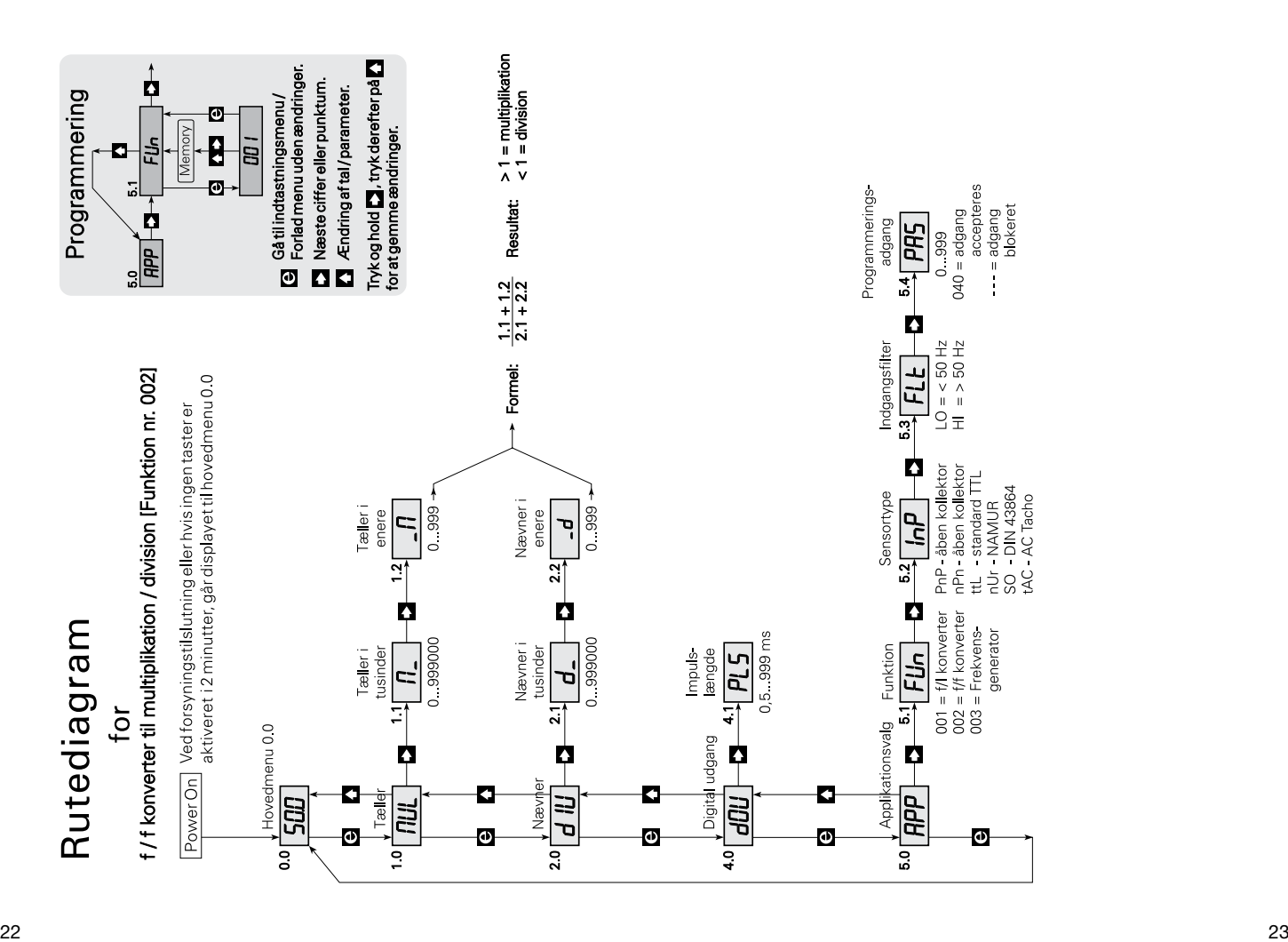

# **INDSTILLING AF f/f KONVERTER TIL IMPULSDELING / IMPULSMULTIPLIKATION**

Rutediagrammets menupunkter gennemgås fra menu 0.0 til menu 5.4 for ind-stilling af f/f konverter. Når funktionen vælges til f/f konverter, disables den analoge udgang således, at den antager værdien 0 mA.

#### **Eksempel:**

Føler.................................. NAMUR

Udgangsfrekvens.............. Indgangsfrekvens divideret med 6,75 Udgangsimpulslængde..... 500 ms

NB: Først skal funktionen f/f konverter vælges i undermenu 5.1.

#### **0.0 Normal tilstand - Displayet viser antal impulser i bufferen.**

Displayet går til denne tilstand ved power ON, eller hvis ingen taster har været aktiveret i en periode på 2 minutter.

NB: Impulsfunktionen indstilles som en brøk, hvor tælleren indstilles i undermenu 1.1 og 1.2, og nævneren indstilles i undermenu 2.1 og 2.2. Hvis indgangsfrekvensen f.eks. skal ganges med 10, indstilles multiplikatoren til 10 og divisoren til 1.

#### **1.0 MUL - Indstilling af multiplikator.**

I undermenu 1.1 og 1.2 indstilles tælleren til en værdi mellem 0 og 999999.

#### **1.1 M- - Multiplikatorindstilling i tusinder.**

Indtastning af eksempel = 000 Lovlige valg er 0...999000

**1.2 -M - Multiplikatorindstilling i enere.**  Indtastning af eksempel = 100 Lovlige valg er 0...999

#### **2.0 dIV - Indstilling af divisor.**

I undermenu 2.1 og 2.2 indstilles nævneren til en værdi mellem 0 og 999999.

#### **2.1 d- - Divisorindstilling i tusinder.** Indtastning af eksempel = 000 Lovlige valg er 0...999000

#### **2.2 -d - Divisorindstilling i enere.**  Indtastning af eksempel = 675 Lovlige valg er 0...999

#### **4.0 dOU - Indstilling af udgangsimpulslængde.**

#### **4.1 PLS - Indstilling af udgangsimpulslængde i ms.** Indtastning af eksempel = 500 Lovlige valg er 0,5...999 ms (max. 1000 Hz)

#### **5.0 APP - Applikationsvalg.**

#### **5.1 FUn - Funktionsvalg.**

Efter funktionsskift resettes enheden, og displayet går til normal tilstand,  $menu<sub>0</sub>$ <sub>0</sub> Indtastning af eksempel = 002 Mulige valg er:

- $001 = f/I$  konverter
- $002 = f/f$  konverter
- 003 = Frekvensgenerator

#### **5.2 InP - Valg af følertype.**

Indtastning af eksempel = nUr

- Mulige valg er:
- PnP = PNP proximity switch åben kollektor eller kontakt til +24VDC.
- nPn = NPN proximity switch åben kollektor eller kontakt til Gnd.
- ttL = TTL, standard TTL-signaler på 5 VDC niveau.
- nUr = Namur efter DIN 19234.
- S0 = S0-interface efter DIN 43864.
- $tAC = AC$  Tacho.

#### **5.3 FLt - Indstilling af indgangsfilter.**

Ved kontaktindgang bør LO-filtret anvendes for borteliminering af kontaktprel.

Indtastning af eksempel = HI

Mulige valg er LO - 50Hz eller HI - 20kHz.

#### **5.4 PAS - Valg af password.**

Når password er 040, kan der foretages ændringer i alle menupunkter. Når password er <> 040, er programmering i alle menupunkter blokeret, men åbent for aflæsning af indstillinger.

Indtastning af eksempel = 040. Lovlige valg er 0...999.

# Frekvensgenerator [Funktion nr. 003] Rutediagram  $\overline{10}$

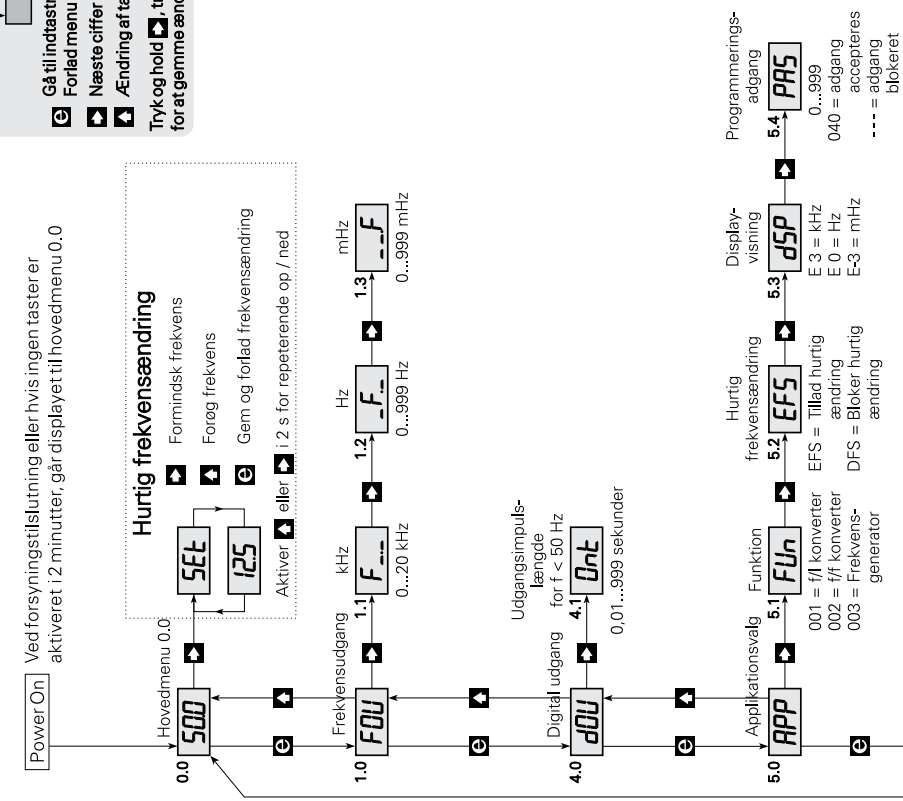

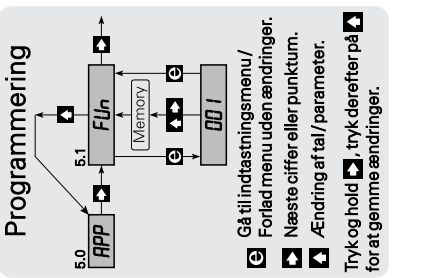

# **INDSTILLING AF FREKVENSGENERATOR**

Rutediagrammets menupunkter gennemgås fra menu 0.0 til menu 5.4 for indstilling af frekvensgenerator. Når funktionen vælges til frekvensgenerator, disables den analoge udgang.

#### **Eksempel:**

Udgangsfrekvens...............12550,5 Hz Hurtig frekvensændring.....Mulig Displayvisning....................i kHz NB: Først skal funktionen frekvensgenerator vælges i undermenu 5.1.

#### **0.0 Normal tilstand - Displayet viser udgangsfrekvensen i kHz, Hz eller mHz.**

Displayet går til denne tilstand ved power ON, eller hvis ingen taster har været aktiveret i en periode på 2 minutter. Et tryk på 1 vil indikere den aktuelle funktion, f.eks. FO1.

#### $\mathbf{z}$ **Fast setting - Genvejstast til ændring af udgangsfrekvens.**

Når menu 5.2 er valgt til EFS - Enable Fast Setting -, er hurtig setpunktsændring mulig ved hjælp af Fast Setting funktionen.

Funktionstasterne i denne har menu en speciel funktion, således at 1 tæller frekvensen opad, og 3 tæller frekvensen nedad fra den værdi, den havde ved aktiveringen. 2 gemmer værdien, og udgangen skifter til frekvensen vist i displayet.

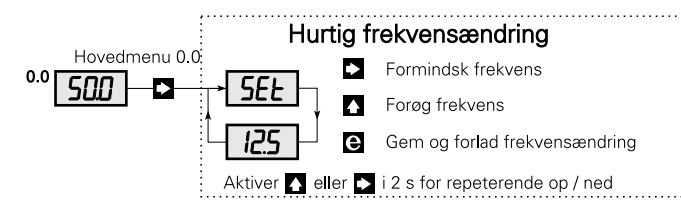

#### **1.0 FOU - Indstilling af udgangsfrekvens.**

1.1 F-.- - Udgangsfrekvensindstilling i kHz. Indtastning af eksempel = 012. Lovlige valg er 0...20,0 kHz.

- **1.2 -F.- Udgangsfrekvensindstilling i Hz.**  Indtastning af eksempel = 550. Lovlige valg er 0...999 Hz.
- **1.3 —.F Udgangsfrekvensindstilling i mHz.** Indtastning af eksempel = 500. Lovlige valg er 0...999 mHz.

#### **4.0 dOU - Indstilling af udgangsimpulslængde.**

#### **4.1 Ont - Indstilling af udgangsimpulslængde i sekunder.**

Impulslængden kan kun indstilles for frekvenser < 50 Hz, og der skal altid være minimum 10 ms pausetid mellem impulserne. Ved frekvenser på 50 Hz og derover har impulserne 50% duty cycle. Indtastning af eksempel = 500. Lovlige valg er 0,01...999 s.

#### **5.0 APP - Applikationsvalg.**

#### **5.1 FUn - Funktionsvalg.**

Efter funktionsskift resettes enheden, og displayet går til normal tilstand,  $menu<sub>0</sub>$ <sub>0</sub>

Indtastning af eksempel = 003 Mulige valg er:  $001 = f/l$  konverter  $002 = f/f$  konverter

003 = Frekvensgenerator

#### **5.2 EFS - Indstilling af adgang til hurtig frekvensændring.**

Adgang til hurtig frekvensændring bestemmes med parametrene (EFS - Enable Fast Setting) hurtig frekvensændring mulig, eller (dFS - Disable Fast Setting) blokering af hurtig frekvensændring. Indtastning af eksempel = EFS Mulige valg er EFS eller dFS.

#### <span id="page-16-0"></span>**5.3 dSP - Displayvisning i normal tilstand.**

Indtastning af eksempel =  $E$  3 Mulige valg er E 3 visning i kHz, E 0 visning i Hz eller E-3 visning i mHz.

#### **5.4 PAS - Valg af password.**

Når password er 040, kan der foretages ændringer i alle menupunkter. Når password er <> 040, er programmering i alle menupunkter blokeret, men åben for aflæsning af indstillinger. Indtastning af eksempel =  $040$ . Lovlige valg er 0...999.

# **f/I - f/f CONVERTER**

## **TYPE 2255**

### **CONTENTS**

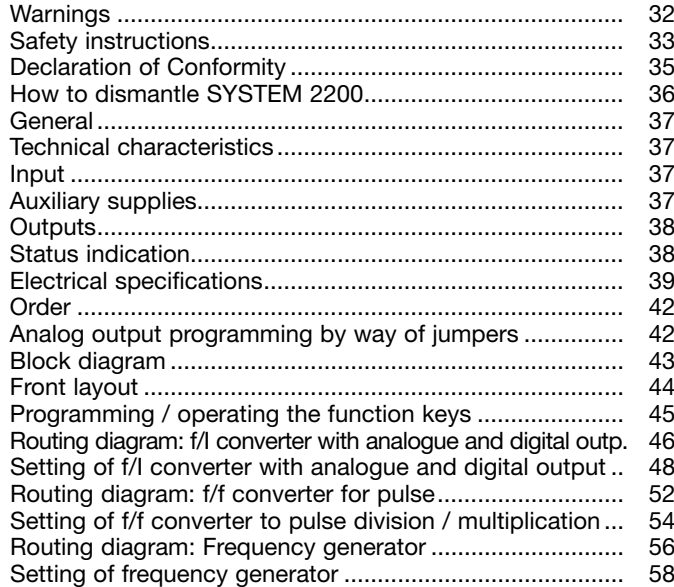

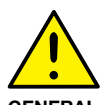

# **WARNING!**

This module is designed for connection to hazardous electric voltages. Ignoring this warning can result in severe personal injury or mechanical damage.

**GENERAL**

To avoid the risk of electric shock and fire, the safety instructions of this manual must be observed and the guidelines followed. The electrical specifications must not be exceeded, and the module must only be applied as described in the following.

Prior to the commissioning of the module, this manual must be examined carefully.

Only qualified personnel (technicians) should install this module. If the equipment is used in a manner not specified by the manufacturer, the protection provided by the equipment may be impaired.

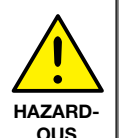

**VOLTAGE**

# **WARNING!**

Until the module is fixed, do not connect hazardous voltages to the module. The following operations should only be carried out on a disconnected module and under ESD safe conditions:

Dismantlement of the module for setting of dipswitches and jumpers.

General mounting, connection and disconnection of wires. Troubleshooting the module.

**Repair of the module and replacement of circuit breakers must be done by PR electronics A/S only.**

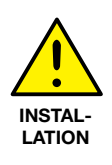

# **WARNING!**

To keep the safety distances, modules with two built-in relays must not be connected to both hazardous and non-hazardous voltages on the same module's relay contacts.

SYSTEM 2200 must be mounted in socket type S3B Releco (order no 7023).

#### **SYMBOL IDENTIFICATION**

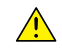

**Triangle with an exclamation mark:** Warning / demand. Potentially lethal situations.

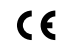

**The CE mark** proves the compliance of the module with the requirements of the directives.

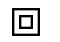

**The double insulation** symbol shows that the module is protected by double or reinforced insulation.

# **SAFETY INSTRUCTIONS**

#### **Definitions:**

**Hazardous voltages** have been defined as the ranges 75...1500 Volt DC, and 50...1000 Volt AC.

**Technicians** are qualified persons educated or trained to mount, operate, and also troubleshoot technically correct and in accordance with safety regulations. **Operators,** being familiar with the contents of this manual, adjust and operate the knobs or potentiometers during normal operation.

#### **Receipt and unpacking:**

Unpack the module without damaging it and make sure that the manual always follows the module and is always available. The packing should always follow the module until this has been permanently mounted. Check at the receipt of the module whether the type corresponds to the one ordered.

#### **Environment:**

Avoid direct sunlight, dust, high temperatures, mechanical vibrations and shock, as well as rain and heavy moisture. If necessary, heating in excess of the stated limits for ambient temperatures should be avoided by way of ventilation. All modules fall under Installation Category II, Pollution Degree 1, and Insulation Class II.

#### **Mounting:**

Only technicians who are familiar with the technical terms, warnings, and instructions in the manual and who are able to follow these should connect the module.

Should there be any doubt as to the correct handling of the module, please contact your local distributor or, alternatively,

#### **PR electronics A/S, Lerbakken 10, DK-8410 Rønde, Denmark, tel: +45 86 37 26 77.**

Mounting and connection of the module should comply with national legislation for mounting of electric materials, i.a. wire cross section, protective fuse, and location. Descriptions of Input / Output and supply connections are shown in the block diagram and side label.

The following apply to fixed hazardous voltages-connected modules:

The max. size of the protective fuse is 10 A and, together with a power switch, it should be easily accessible and close to the module. The power switch should be marked with a label telling it will switch off the voltage to the module.

#### **CAlibration and Adjustment:**

During calibration and adjustment, the measuring and connection of external voltages must be carried out according to the specifications of this manual. The technician must use tools and instruments that are safe to use.

#### **Normal operation:**

Operators are only allowed to adjust and operate modules that are safely fixed in panels, etc., thus avoiding the danger of personal injury and damage. This means there is no electrical shock hazard, and the module is easily accessible.

#### **Cleaning:**

When disconnected, the module may be cleaned with a cloth moistened with distilled water.

#### **Liability:**

To the extent the instructions in this manual are not strictly observed, the customer cannot advance a demand against PR electronics A/S that would otherwise exist according to the concluded sales agreement.

# **DECLARATION OF CONFORMITY**

As manufacturer

**PR electronics A/S**

**Lerbakken 10**

#### **DK-8410 Rønde**

hereby declares that the following product:

#### **Type: 2255**

#### **Name: f/I - f/f converter**

is in conformity with the following directives and standards:

The EMC Directive 2004/108/EC and later amendments

#### **EN 61326-1**

For specification of the acceptable EMC performance level, refer to the electrical specifications for the module.

The Low Voltage Directive 2006/95/EC and later amendments

#### **EN 61010-1**

The CE mark for compliance with the Low Voltage Directive was affixed in the year: **1997**

Rønde, 9 December 2009 Kim Rasmussen

Manufacturer's signature

# **HOW TO DISMANTLE SYSTEM 2200**

The back panel of the module is detached from the housing by way of a screwdriver as shown in picture 1

On a module with knobs, these must be removed before the PCB can be taken out as shown in picture 2.

After this, the back panel can be pulled out together with the PCB, but please notice the position of the PCB as there is a number of different positions in the house. Do not pull the wires unnecessarily, instead pull the PCB, see picture 3.

Switches and jumpers can now be moved. When assembling the back plate and housing, please make sure no wires are stuck.

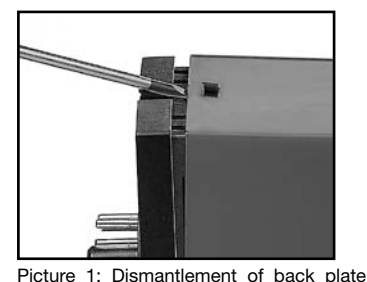

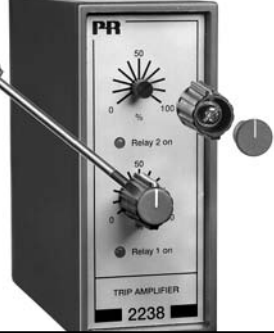

Picture 2: Removal of knobs.

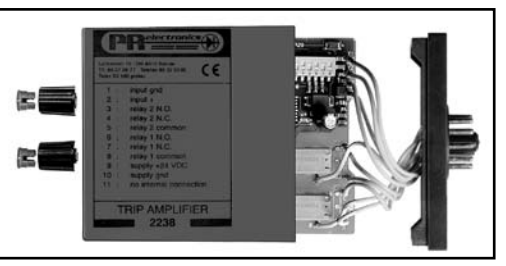

Picture 3: Removal of PCBs ftor adjustment of dipswitches and replacement of jumpers.

# **f/I - f/f CONVERTER 2255**

- Programmable f/I converter
- Programmable decimal divider / decimal multiplier
- Programmable frequency generator
- Relav output as option
- Fixed programming as option
- Supply voltage 24 VDC

#### **General:**

In the programmable version, the  $2255$  f/I - f/f converter is configured to the requested function by means of a menu-driven dialogue with keys and display in the front. Typical signalling device may be pulse generators e.g. flow meters, tacho-generators or inductive sensors.

**The f/I function** is used for frequency to current / voltage conversion within the frequency range from 0.001 Hz to 20 kHz and for speed control with the digital output as frequency watch.

**The f/f function** is used for division or multiplication of pulses and as a buffer for fast pulse trains. Max. input frequency 20 kHz. Max. output frequency 1 kHz.

**The frequency generator** function is for instance used as a time base or a clock generator. Max. output frequency 20 kHz. The 2255 can be delivered preconfigured according to specifications.

#### **Technical characteristics:**

#### **Input:**

Programmable input for connexion of standard pulse generator. Input filter may be selected for pulse width > 0.02 ms/max. 20 kHz, or > 10 ms/max. 50 Hz. By contact input, the filter for 10 ms/50 Hz should be used.

#### **Auxiliary supplies:**

(selected by input configuration)

#### **NAMUR supply:**

8 VDC ±0.5 V / 8 mA for supply of NAMUR sensors.

and housing.

#### **S0 Supply:**

15 VDC. Imax. 25 mA. Imin. (800 Ω load) 10 mA.

#### **Special supply:**

As option special voltage supplies within the range 5...15 VDC / 30 mA.

#### **Output(s):**

**Standard current output** (pin 3) programmable within the range 0...20 mA. Min. span 5 mA. Max. span 20 mA.

Max. offset of 50% of the max. value.

#### Current limit: Max. 26 mA.

**Standard voltage output** (pin 2) is obtained by leading the current signal through an internal shunt resistor.

With internal dipswitches a 50  $\Omega$  or a 500  $\Omega$  shunt resistor is selected, which results in a voltage output of  $0...250$  mV and  $0/0.2...1$  V (50  $\Omega$ ) and  $0...2.5$  V and  $0/2$ ...10 V (500 Ω).

With a special internal shunt resistor, units with other output voltages can be delivered (max. 12 VDC).

Current and voltage signals are referring to the supply gnd. but if both signals are used simultaneously, only the voltage signal has gnd. as reference.

**NPN pulse output** (option) for relay, electromechanical counter or equivalent load. The output is current-limited to 130 mA with a PTC resistor.

**The relay output** (option) with change-over contact. 300 VA, max. 150 VRMS, 2 A. Max. DC load at 24 VDC is 1 A.

#### **Status indication:**

2255 is equipped with 3 status indicators in the front.

**f in:** Indicates active input (inactive by the NPN input). Input frequencies > 50 Hz are shown by fixed light.

**Dig. out:** Indicates active output.

**Error:** Indicates sensor error by NAMUR input.

#### **Electrical specifications**

#### **Specifications range:**

 $-20^{\circ}$ C to  $+60^{\circ}$ C

#### **Common specifications:**

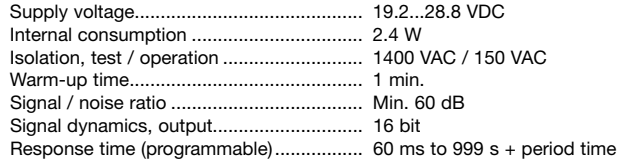

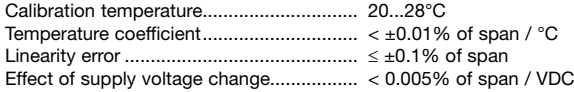

#### **Auxiliary voltages:**

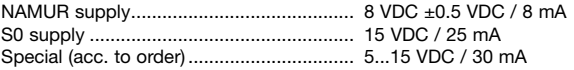

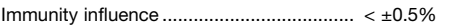

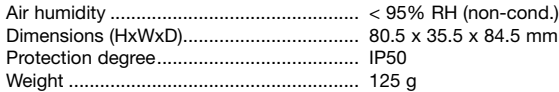

#### **Input:**

#### **General:**

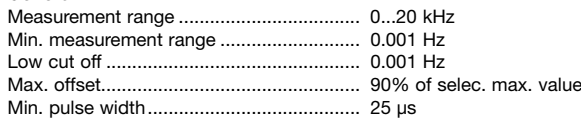

#### **NAMUR input:**

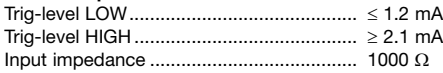

#### **Sensor error detection:**

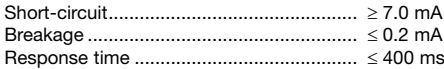

#### **Tacho input:**

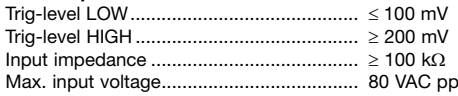

#### **NPN / PNP input:**

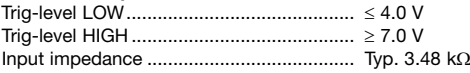

#### **TTL input:**

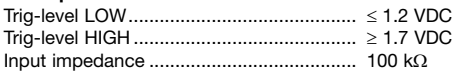

#### **S0 input:**

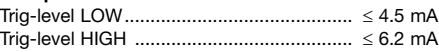

#### **Analog output:**

#### **Current output:**

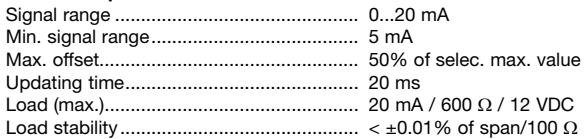

#### **Voltage output through internal shunt:**

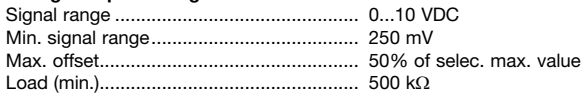

#### **NPN output:**

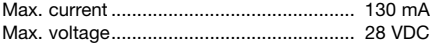

#### **f/f converter output:**

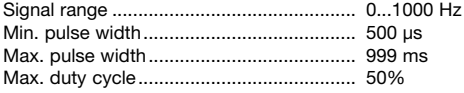

#### **Frequency generator:**

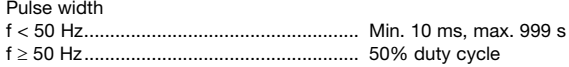

#### **Relay output:**

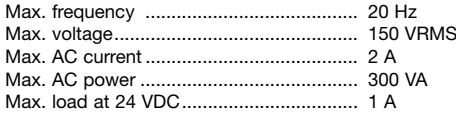

#### **GOST R approval:**

VNIIM, Cert. no............................................ See www.prelectronics.dk

# **Observed authority requirements: Standard:**

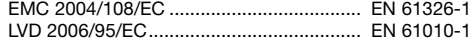

**Of span** = Of the presently selected range

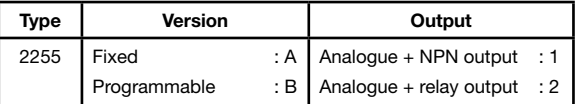

#### **ANALOGUE OUTPUT PROGRAMMING by way of JUMPERS:**

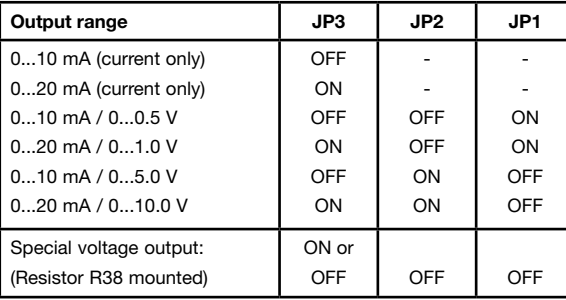

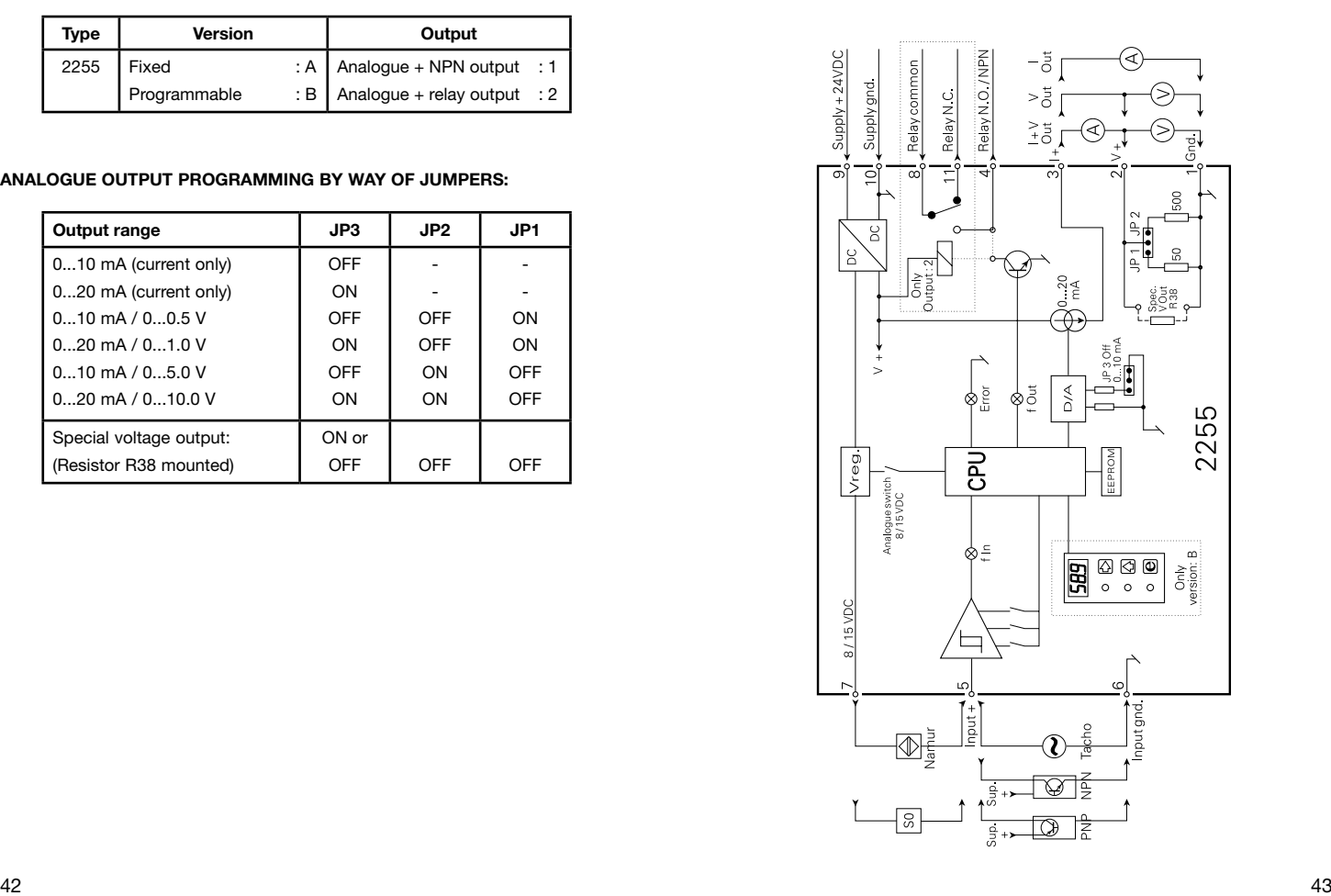

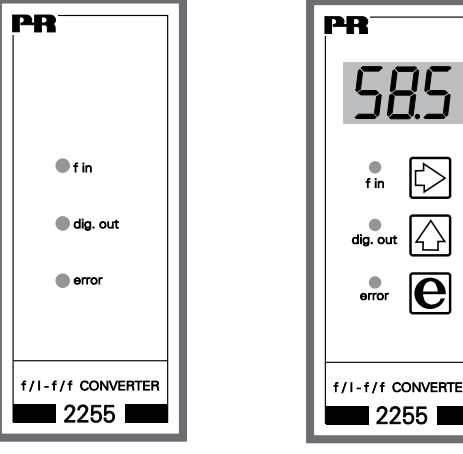

f/I-f/f CONVERTER

FIXED PROGRAMMARI F

# **PROGRAMMING / OPERATING THE FUNCTION KEYS**

#### **DOCUMENTATION FOR ROUTING DIAGRAM**

#### **GenerAl:**

The programming is menu-controlled. The main menus are numbered in level 0 (x.0), and the submenus are numbered in level 1 (x.1 to x.5). Each submenu has an accompanying entry menu. The menus are structured in such a way that the menus most frequently used are closer to the default menu 0.0. Please note that programming is only possible when submenu 5.4 PAS has the value 040.

Submenus and branches are selected by the 3 function keys  $\Box$ .  $\Box$  and  $\Box$  as outlined in the routing diagram.

Activating  $\blacksquare$  in the branches will display the current value of the entry and parameter selection menus.

In entry menus, the digit that can be changed will flash.

Active digit position is shifted by the **3** key, and the value is changed by the  $\blacksquare$  kev.

When the decimal point flashes, its position can be changed by the  $\Box$  key. In parameter selection menus you switch between the parameters by the  $\mathbf \Omega$  key.

Save by first activating  $\square$ and then  $\Box$  simultaneously. Leave the entry menu without saving, activate 2.

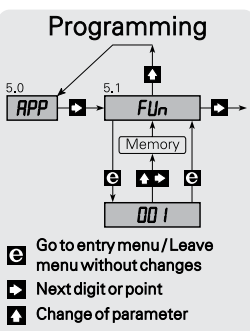

Press and hold  $\Box$ , then press  $\Box$ to store changes

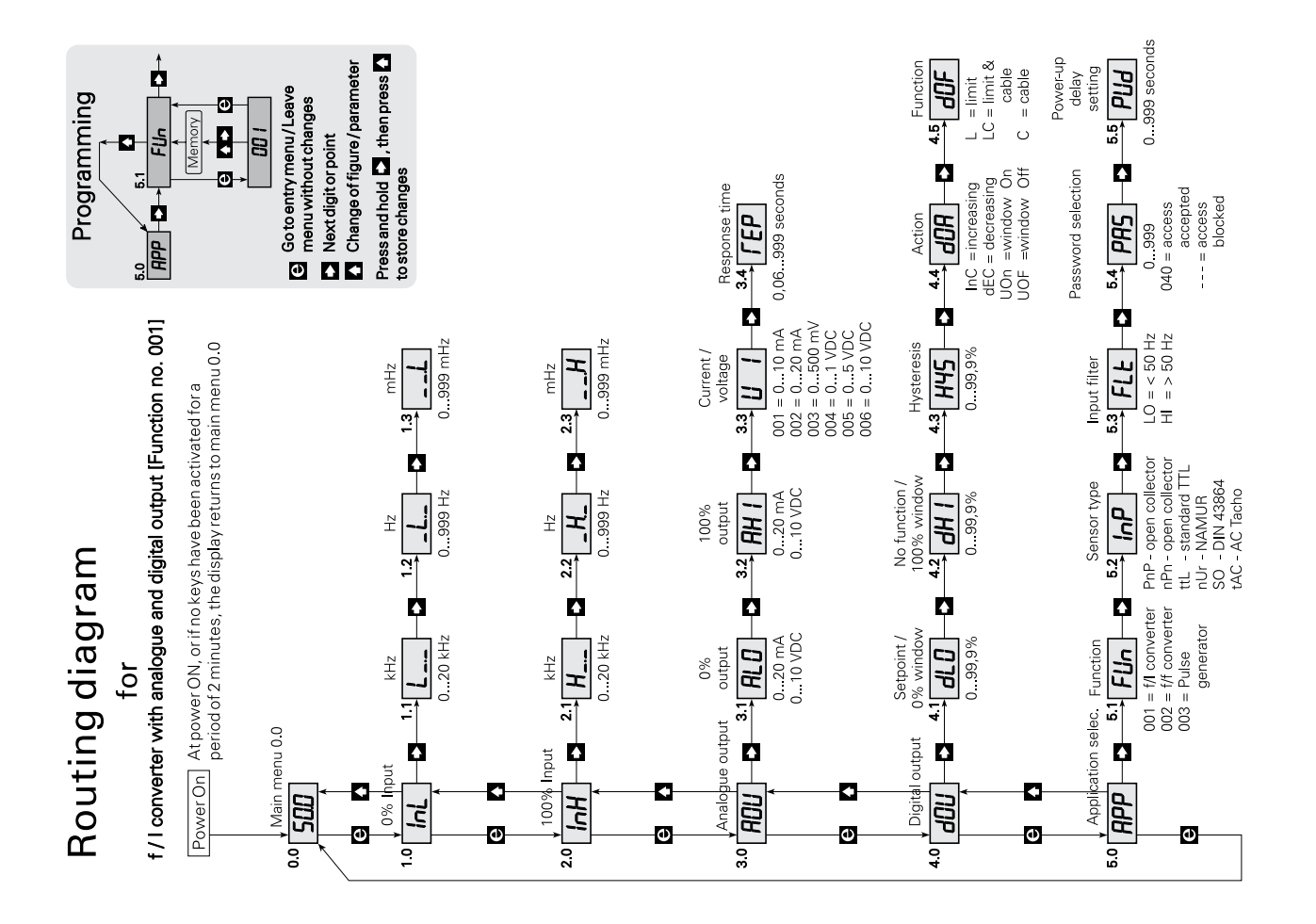

# **SETTING OF f/I CONVERTER WITH ANALOGUE AND DIGITAL OUTPUT**

The following describes the routing diagram menu points from 0.0 to 5.5 for setting the f/I converter with analogue and digital output.

#### **Example:**

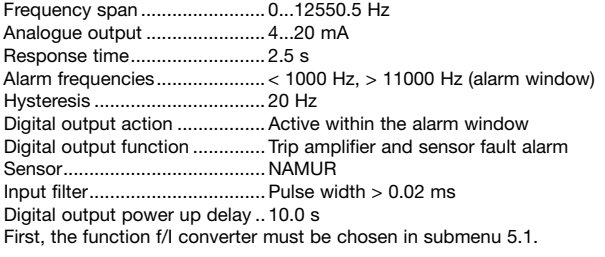

#### **0.0 DEFAULT - The input frequency is displayed in % of the input span.**

At power ON, or if no keys have been activated for a period of 2 minutes, the display returns to default. When the display is in default, menu 0.0 activating the key  $\Box$  will indicate the present function, i.a. F01.

#### **1.0 InL - Setting of 0% frequency.**

- **1.1 L-.- 0% setting of frequency in kHz.** Entering of example = 000. Valid selections are 0...20.0 kHz.
- **1.2 -L.- 0% setting of frequency in Hz.**  Entering of example = 000. Valid selections are 0...999 Hz.
- **1.3 —.L 0% setting of frequency in mHz.** Entering of example = 000. Valid selections are 0...999 mHz.
- **2.0 InH Setting of 100% frequency.**
	- **2.1 H-.- 100% setting of frequency in kHz.** Entering of example  $= 012$ . Valid selections are 0...20.0 kHz.
	- **2.2 -H.- 100% setting of frequency in Hz.**  Entering of example  $= 550$ . Valid selections are 0...999 Hz.
	- **2.3 —.H 100% setting of frequency in mHz.** Entering of example = 500. Valid selections are 0...999 mHz.

#### **3.0 AOU - Setting of analogue output.**

- **3.1 ALO 0% setting of analogue output** Entering of example =  $04.0$ . Valid selections are current 0.0...20.0 mA or voltage 0.0...10 VDC.
- **3.2 AHI 100% setting of analogue output**  Entering of example = 20.0. Valid selections are current 0.0... 20.0 mA or voltage 0.0...10 VDC.

#### **3.3 UI - Current or voltage output setting**

NB: Please see **jumper positioning** in "Programming of analogue output". Entering of example = 002. Possible selections are:  $001$  = current output  $0.10 \text{ mA}$  $002 =$  current output 0...20 mA (i.a. 4...20mA)  $003$  = voltage output  $0...500$  mV 004 = voltage output  $0...1$  V (i.g.  $0.2...1$  V)  $005 =$  voltage output  $0...5$  V  $006$  = voltage output  $0...10$  V

#### **3.4 rEP - Response time setting**

If the selected response time  $< 0.06$  s, the response time will be 0.06 seconds plus the input frequency response time. The response time will also act on the digital output so that the output will not activate / deactivate because of short-lived changes in the input frequency. Entering of example  $= 02.5$ .

Valid selections are 0.06...999 seconds.

#### **4.0 dOU - Digital setting of output**

#### **4.1 dLO - Setting of setpoint / limit frequency in % of the frequency span.**

This value corresponds to the setpoint, when menu  $4.4$  dOA =  $\{$  lnC or dEC }, and it corresponds to the low limit frequency of a setpoint window when menu 4.4 dOA =  $\{$  UOn or UOF  $\}$ . Entering of example =  $7.97$  (1000 / 12550.5  $*$  100 [%]). Valid selections are 0.0...99.9%

#### **4.2 dHI - setting of limit frequency in % of the frequency span.**

This value corresponds to the high limit frequency of a setpoint window and is only valid when menu  $4.4$  dOA = { UOn or UOF }. Entering of example = 87.6 (11000 / 12550.5 \* 100 [%]). Valid selections are 0.0...99.9%.

#### **4.3 HYS - Setting of hysteresis in % of the frequency span.**

If 4.4 dOA =  $\{$  UOn or UOF  $\}$  the hysteresis is outside the window (4.1 and 4.2) If  $4.4$  dOA =  $\{$  InC  $\}$  the hysteresis is below setpoint  $(4.1)$ . If 4.4 dOA =  $\{$  dEC  $\}$  the hysteresis is above setpoint (4.1).

Entering of example =  $0.16$  (20 / 12550.5  $*$  100 [%]). Valid selections are 0.0...99.9%

#### **4.4 dOA - Digital output action setting.**

For InC or dEC the digital output action will respectively be increasing or decreasing. The setpoint and the hysteresis must be set in menu 4.1 and 4.3.

For UOn the digital output is activated within the window.

For UOF the digital output is activated outside the window.

The low and the high limit frequency in the window are set in menu 4.1 and 4.2 respectively, and the hysteresis is set in menu 4.3. Entering of example = UOn.

Possible selections are InC, dEC, UOn or UOF.

#### **4.5 dOF - Digital output function setting.**

If L (Limit) is selected, the digital output will work as a trip amplifier. If LC (Limit, Cable) is selected, the digital output will act as both a trip amplifier and as a sensor error monitor. If C (Cable) is selected, the digital output will act as a sensor error monitor.

Sensor error monitoring is performed only by NAMUR sensor when submenu  $5.2$  InP = nUr

Entering of example = LC.

Possible selections are L, LC or C.

#### **5.0 APP - Application selection**

#### **5.1 FUn - Funktion selection.**

On a function change, the unit resets and the display returns to default,  $menu<sub>0</sub>$ 

Possible functions are:

 $001 = f/I$  converter

 $002 = f/f$  converter

003 = Frequency generator

Entering of example = 001.

Valid selections are 001, 002 and 003

#### **5.2 InP - Sensor type selection.**

 $PnP = PNP$  proximity switch open collector or switch to  $+24$  VDC.

 $nPn = NPN$  proximity switch open collector or switch to Gnd.

- $ttL = TTL$ , standard TTL signals at 5 VDC level.
- nUr = NAMUR in accordance with DIN 19234.
- $SO = SO$  interface in accordance with DIN 43864
- $tAC = AC$  Tacho.

Entering of example = nUr.

Possible selections are: PnP, nPn, ttl, nUr, SO and tAC

#### **5.3 FLt - Input filter setting.**

On contact input the LO filter should be used to eliminate bounce input.

Entering of example = Hi.

Possible selections are LO - 50 Hz or HI - 20 kHz.

#### **5.4 PAS - Password selection.**

When the password is 040, changes may be made in all menu points. When the password is  $\langle$  040, programming is locked in all menu points, but open for reading the value.

Entering of example = 040.

Valid selections are 0...999.

#### **5.5 PUd - Power-up delay setting.**

The power-up delay time is the period of time in which the digital output is out of function after power connection.

Entering of example = 10.0.

Valid selections are 0...999 seconds.

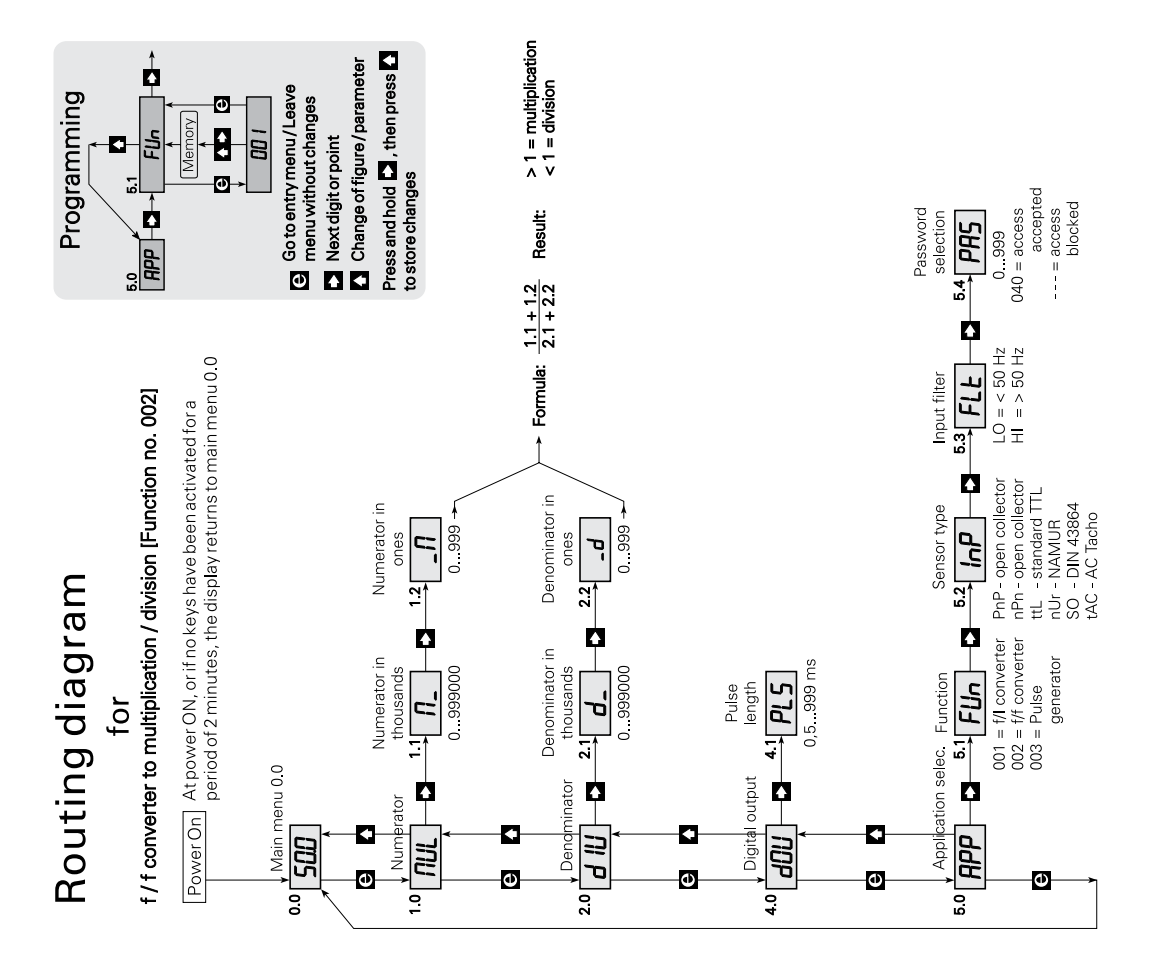

# **SETTING OF**  $f/f$  **CONVERTER TO PULSE DIVISION / MULTIPLICATION.**

The following describes the routing diagram menu points from 0.0 to 5.4 for setting the f/f converter. When the function is selected for f/f converter, the analogue output is disabled so that it assumes the value 0 mA.

#### **Example:**

Sensor...........................NAMUR Output frequency .........Input frequency divided by 6.75 Output pulse length......500 ms First, the function f/f converter must be chosen in submenu 5.1.

#### **0.0 Default - The number of pulses in the buffer is displayed.**

The display returns to default when power is switched ON, or if no keys are activated for a period of 2 minutes.

The pulse function is set as a fraction. The numerator is set in submenu 1.1 and 1.2, and the denominator is set in submenu 2.1 and 2.2. If for instance the input frequency must be multiplied by 10 the multipler is set to 10 and the divisor is set to 1.

#### **1.0 MUL - Setting the multiplier.**

In submenu 1.1 og 1.2 the numerator is set to a value between 0 and 999999.

#### **1.1 M- - Setting of multiplier in thousands.**

Entering of example = 000 Valid selections are 0...999000

#### **1.2 -M - Setting of multiplier in ones.**

Entering of example = 100 Valid selections are 0...999

#### **2.0 dIV - Setting the divisor.**

In submenu 2.1 and 2.2 the denominator is set to a value between 0 and 999999.

#### **2.1 d- - Setting of divisor in thousands.**

Entering of example = 000 Valid selections are 0...999000

#### **2.2 -d - Setting of divisor in ones.**  Entering of example = 675

Valid selections are 0...999

#### **4.0 dOU - Output pulse length setting**

#### **4.1 PLS - Setting of output pulse length in ms.**

Entering of example  $= 500$ Valid selections are 0.5...999 ms (max. 1000 Hz)

# **5.0 APP - Application selection.**

#### **5.1 FUn - Function selection.**

On a function change, the unit resets and the display returns to default,  $menu<sub>0</sub>$ Entering of example  $= 002$ Possible selections are:  $001 = f/l$  converter  $002 = f/f$  converter 003 = Frequency generator **5.2 InP - Sensor type selection.**

Entering of example = nUr

Possible selections are:

- $PnP = PNP$  proximity switch open collector or switch to  $+24$  VDC.
- $nPn = NPN$  proximity switch open collector or switch to Gnd.
- $ttL = TTL$ , standard TTL signals on 5 VDC level.
- $nl/r = NAMUR$  in accordance with DIN 19234.
- $SO = SO$  interface in accordance with DIN 43864
- $tAC = AC$  Tacho.

#### **5.3 FLt - Input filter setting.**

LO filter should be used on the switch input to eliminate bounce. Entering of example = HI Possible selections are LO - 50Hz or HI - 20kHz.

#### **5.4 PAS - Password selection.**

When the password is 040, changes may be made in all menu points. When the password is  $\langle 0.940, 0.940 \rangle$  programming is blocked in all menu points but open for reading the setting value. Entering of example = 040. Valid selections are 0...999.

# Routing diagram  $\overline{10}$

P,

Ð

Programming

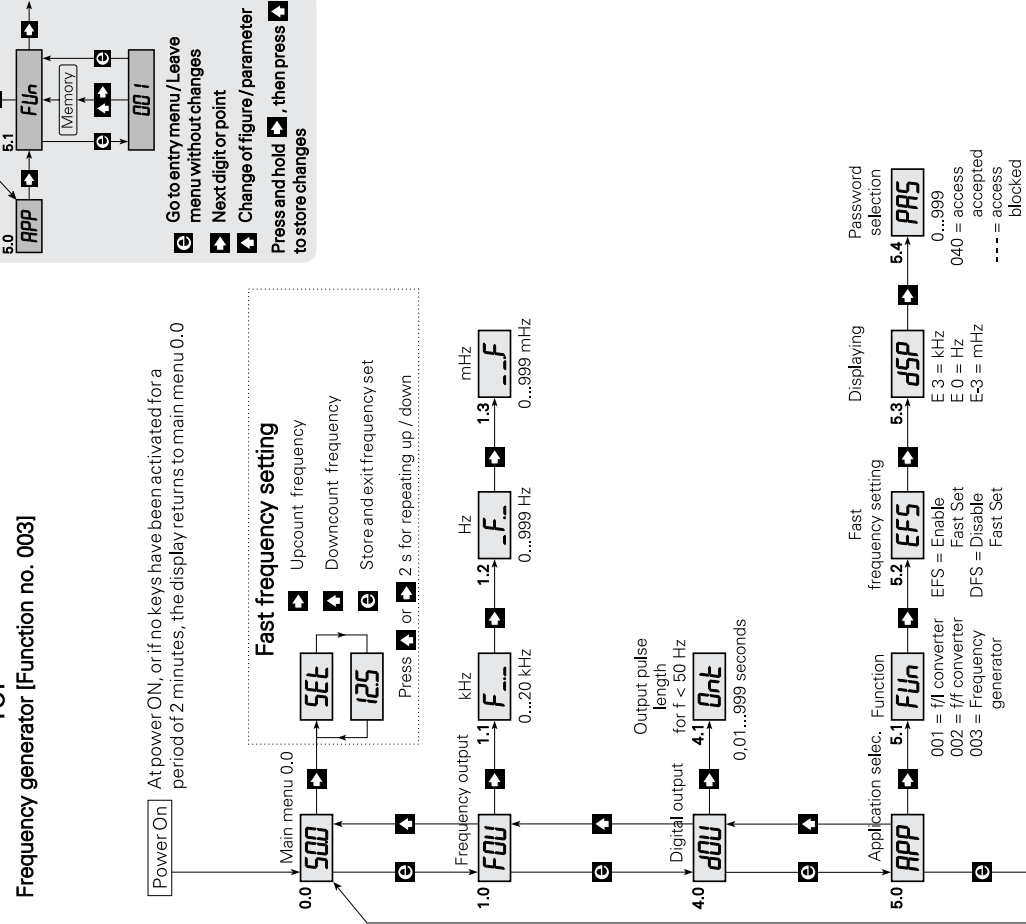

# **SETTING OF FREQUENCY GENERATOR**

The following describes the routing diagram menu points from 0.0 to 5.4 for setting as a frequency generator. When the function is selected as a frequency generator, the analogue output is disabled.

#### **Example:**

Output frequency................. 12550.5 Hz Fast change of frequency... Possible Displaying............................ in kHz First, the function frequency generator must be chosen in submenu 5.1.

#### **0.0 Default - The output frequency in kHz, Hz or mHz is displayed.**

The display returns to default when power is switched ON, or if no keys are pressed for a period of 2 minutes. Pressing  $\Box$  vil indicate the present function, i.a. FO1.

#### 3 **Fast setting - Shortcut key for changing output frequency**

When submenu 5.2 has been selected for EFS - Enable Fast Setting -, fast frequency changing is possible with the Fast Setting function.

The function keys in this menu have a special function:  $\Box$  counts the frequency up and  $\Box$  counts the frequency down from the value it had when activated.  $\blacksquare$  stores the value; the output changes to the frequency displayed.

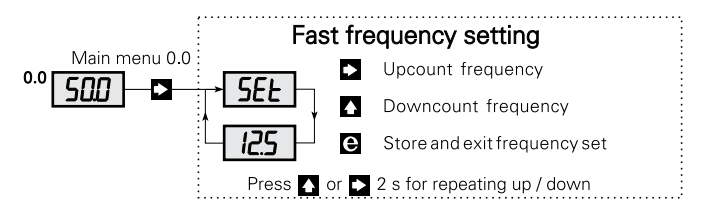

#### **1.0 FOU - Output frequency setting**

- **1.1 F-.- Setting of output frequency in kHz.** Entering of example  $= 012$ . Valid selections are 0...20.0 kHz.
- **1.2 -F.- Setting of output frequency in Hz.** Entering of example  $= 550$ . Valid selections are 0...999 Hz.
- **1.3 —.F Setting of output frequency in mHz.** Entering of example = 500. Valid selections are 0...999 mHz.

#### **4.0 dOU - Output pulse length setting**

#### **4.1 Ont - Setting of output pulse length in s.**

The pulse length can only be set for frequences < 50 Hz, and an interval of minimum 10 ms between the pulses is always required. At frequencies of 50 Hz and above, the pulses have a 50% duty cycle. Entering of example = 500. Valid selections are 0.01...999 s.

### **5.0 APP - Application selection.**

#### **5.1 FUn - Function selection**

On function change, the unit resets and the display returns to default, menu 0.0 Entering of example = 003 Possible selections are:  $001 = f/I$  converter  $002 = f/f$  converter 003 = Frequency generator. **5.2 EFS - Access setting for fast frequency changing.**

Access to fast frequency changing is determined by the parameters EFS - Enable Fast setting, or dFS - Disable Fast setting. Entering of example = EFS Possible selections are EFS or dFS.

#### <span id="page-31-0"></span>**5.3 dSP - Default display units.**

Entering of example  $=$  E 3 Possible selections are E 3 display in kHz, E 0 display in Hz or E-3 display in mHz.

#### **5.4 PAS - Password selection.**

When the password is 040, changes may be made in all menu points. When the password is  $\langle$  040, the programming is blocked in all menu points but open for reading the value. Entering of example  $= 040$ .

Valid selections are 0...999.

# **CONVERTISSEUR f/I - f/f**

# **TYPE 2255**

# **SOMMAIRE**

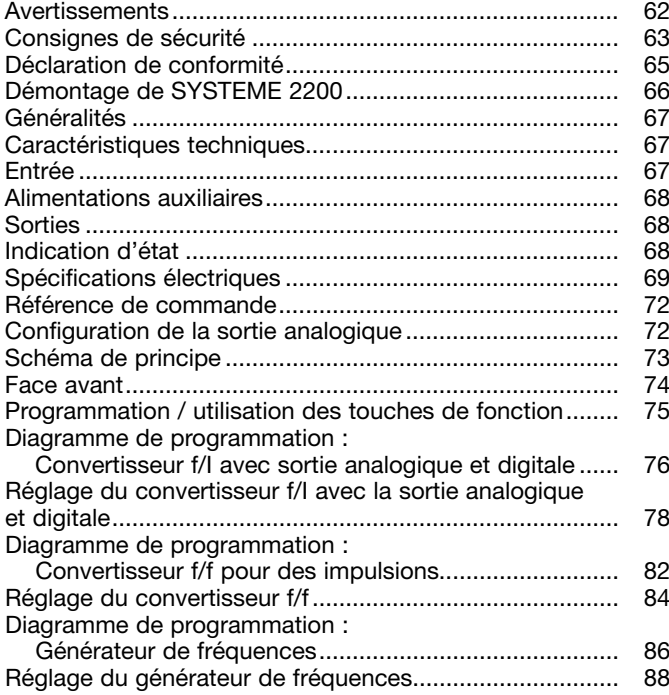

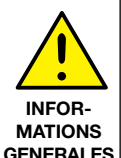

# **AVERTISSEMENT !**

Ce module est conçu pour supporter une connexion à des tensions électriques dangereuses. Si vous ne tenez pas compte de cet avertissement, cela peut causer des dommages corporels ou des dégâts mécaniques.

Pour éviter les risques d'électrocution et d'incendie, conformezvous aux consignes de sécurité et suivez les instructions mentionnées dans ce guide. Vous devez vous limiter aux spécifications indiquées et respecter les instructions d'utilisation de ce module, telles qu'elles sont décrites dans ce guide.

Il est nécessaire de lire ce guide attentivement avant de mettre ce module en marche. L'installation de ce module est réservée à un personnel qualifié (techniciens). Si la méthode d'utilisation de l'équipement diffère de celle décrite par le fabricant, la protection assurée par l'équipement risque d'être altérée.

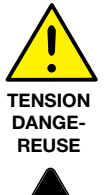

# **AVERTISSEMENT !**

Tant que le module n'est pas fixé, ne le mettez par sous tensions dangereuses. Les opérations suivantes doivent être effectuées avec le module débranché et dans un environnement exempt de décharges électrostatiques (ESD) : démontage du module pour régler les commutateurs DIP et les cavaliers, montage général, raccordement et débranchement de fils et recherche de pannes sur le module.

**Seule PR electronics SARL est autorisée à réparer le module et à remplacer les disjoncteurs.**

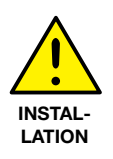

# **AVERTISSEMENT !**

Afin de conserver les distances de sécurité, les modules à deux relais intégrés ne doivent pas être mis sous tensions dangereuses et non dangereuses sur les mêmes contacts du relais du module. Il convient de monter l'appareil SYSTEM 2200 sur un support du type S3B Releco (numéro de référence 7023).

#### **Signification des symboles**

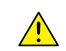

**Triangle avec point d'exclamation** : Attention ! Si vous ne respectez pas les instructions, la situation pourrait être fatale.

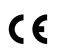

Le signe CE indique que le module est conforme aux exigences des directives.

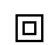

Ce symbole indique que le module est protégé par une **isolation double** ou renforcée.

# **CONSIGNES DE SECURITE**

#### **DEfinitions**

**Les gammes de tensions dangereuses** sont les suivantes : de 75 à 1500 Vcc et de 50 à 1000 Vca.

**Les techniciens** sont des personnes qualifiées qui sont capables de monter et de faire fonctionner un appareil, et d'y rechercher les pannes, tout en respectant les règles de sécurité.

**Les opérateurs**, connaissant le contenu de ce guide, règlent et actionnent les boutons ou les potentiomètres au cours des manipulations ordinaires.

#### **REception et dEballage**

Déballez le module sans l'endommager. Le guide doit toujours être disponible et se trouver à proximité du module. De même, il est recommandé de conserver l'emballage du module tant que ce dernier n'est pas définitivement monté. A la réception du module, vérifiez que le type de module reçu correspond à celui que vous avez commandé.

#### **Environnement**

N'exposez pas votre module aux rayons directs du soleil et choisissez un endroit à humidité modérée et à l'abri de la poussière, des températures élevées, des chocs et des vibrations mécaniques et de la pluie. Le cas échéant, des systèmes de ventilation permettent d'éviter qu'une pièce soit chauffée au-delà des limites prescrites pour les températures ambiantes.

Tous les modules appartiennent à la catégorie d'installation Il, au degré de pollution 1 et à la classe d'isolation Il.

#### **Montage**

Il est conseillé de réserver le raccordement du module aux techniciens qui connaissent les termes techniques, les avertissements et les instructions de ce guide et qui sont capables d'appliquer ces dernières.

Si vous avez un doute quelconque quant à la manipulation du module, veuillez contacter votre distributeur local. Vous pouvez également vous adresser à PR electronics SARL, Zac du Chêne, Activillage, 4, allée des Sorbiers, F-69673 Bron Cedex (tél. : (0) 472 140 607) ou à PR electronics A/S, Lerbakken 10, DK-8410 Rønde, Danemark (tél. : +45 86 37 26 77).

Le montage et le raccordement du module doivent être conformes à la législation nationale en vigueur pour le montage de matériaux électriques, par exemple, diamètres des fils, fusibles de protection et implantation des modules. Les connexions des alimentations et des entrées / sorties sont décrites dans le schéma de principe et sur l'étiquette de la face latérale du module.

Les instructions suivantes s'appliquent aux modules fixes connectés en tensions dangereuses :

Le fusible de protection doit être de 10 A au maximum. Ce dernier, ainsi que l'interrupteur général, doivent être facilement accessibles et à proximité du module. Il est recommandé de placer sur l'interupteur général une étiquette indiquant que ce dernier mettra le module hors tension.

#### **Etalonnage et rEglage**

Lors des opérations d'étalonnage et de réglage, il convient d'effectuer les mesures et les connexions des tensions externes en respectant les spécifications mentionnées dans ce guide.

Les techniciens doivent utiliser des outils et des instruments pouvant être manipulés en toute sécurité.

#### **Manipulations ordinaires**

Les opérateurs sont uniquement autorisés à régler et faire fonctionner des modules qui sont solidement fixés sur des platines des tableaux, ect., afin d'écarter les risques de dommages corporels. Autrement dit, il ne doit exister aucun danger d'électrocution et le module doit être facilement accessible.

#### **Maintenance et entretien**

Une fois le module hors tension, prenez un chiffon humecté d'eau distillée pour le nettoyer.

#### **Limitation de responsabilitE**

Dans la mesure où les instructions de ce guide ne sont pas strictement respectées par le client, ce dernier n'est pas en droit de faire une réclamation auprès de PR electronics SARL, même si cette dernière figure dans l'accord de vente conclu.

# **DECLARATION DE CONFORMITE**

En tant que fabricant

**PR electronics A/S**

**Lerbakken 10**

#### **DK-8410 Rønde**

déclare que le produit suivant :

**Type : 2255**

#### **Nom : Convertisseur f/I - f/f**

correspond aux directives et normes suivantes :

La directive CEM (EMC) 2004/108/CE et les modifications subséquentes **EN 61326-1**

Pour une spécification du niveau de rendement acceptable CEM (EMC) renvoyer aux spécifications électriques du module.

La directive basse tension 2006/95/CE et les modifications subséquentes

#### **EN 61010-1**

La marque CE pour conformité avec la directive basse tension a été apposée en **1997**

Rønde, le 9 décembre 2009 Kim Rasmussen

Signature du fabricant

# **DEMONTAGE DU SYSTEME 2200**

A l'aide d'un tournevis, dégagez la face arrière du module du boîtier (voir figure 1). Sur un module équipé de boutons, il faut retirer ces derniers pour pouvoir extraire la carte à circuits imprimés (voir figure 2).

Vous pouvez maintenant extraire la face arrière du module ainsi que la carte à circuits imprimés. Veuillez repérer la position de cette carte car il existe de nombreuses positions possibles dans le boîtier. Lorsque vous extrayez la carte à circuits imprimés, tirez sur celle-ci et évitez de tirer sur les fils (voir figure 3).

Vous pouvez maintenant déplacer les commutateurs et les cavaliers. Lorsque vous assemblez la face arrière du module et le boîtier, veuillez vérifier que les fils ne sont pas coincés.

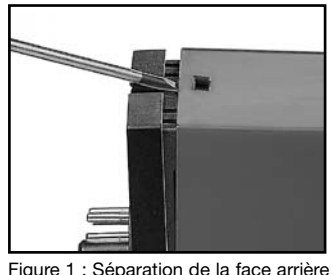

et du boîtier.

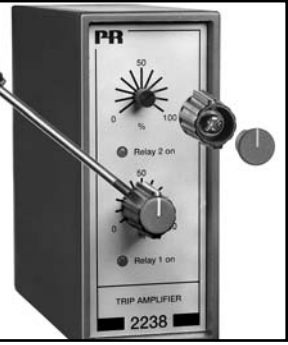

Figure 2 : Retrait des boutons.

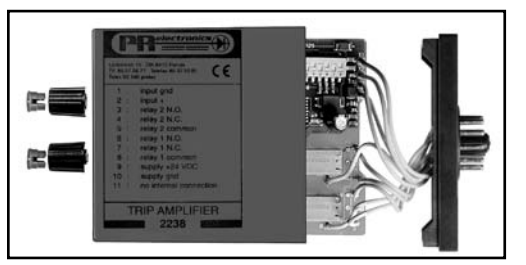

Figure 3 : Extraction de la carte à circuits imprimès pour le réglage des commutateurs et le remplacement des cavaliers.

# **CONVERTISSEUR f/I - f/f**

- Convertisseur f/I programmable
- Multiplicateur / diviseur décimal programmable
- Générateur de fréquence programmable
- Sortie relais en option
- Entrée Tachy, NPN, PNP, TTL, NAMUR ou S0
- Tension d'alimentation 24 Vcc

#### **Generalites :**

Dans la version programmable, le convertisseur f/I - f/f peut être configuré en fonction d'une application donnée à l'aide des trois touches et de l'afficheur de la face avant. Le module PR-2255 peut également être livré dans une configuration définie par l'utilisateur, voir l'index de programmation PR-2255. Le PR-2255 peut être utilisé pour convertir des signaux de fréquence émis par des générateurs d'impulsions, tels que les débitmètres, les générateurs tachymétriques ou les capteurs de proximité inductifs.

La fonction f/I permet la conversion de fréquences en courant ou tension dans une gamme de fréquences comprise entre 0 kHz et 20 kHz. De plus, avec la sortie digitale, ce module peut être utilisé comme un contrôleur de fréquence (par exemple, en régulation de vitesses).

**La fonction f/f** peut être utilisée comme diviseur ou multiplicateur d'impulsions ou bien comme tampon dans le cas des trains d'impulsions rapides. Fréquence d'entrée maximale 20 kHz. Fréquence de sortie maximale 1 kHz.

**La fonction générateur de fréquences** peut être utilisée par exemple comme base de temps ou générateur d'horloge. Fréquence de sortie maximale : 20 kHz.

#### **CARACTERISTIQUES TECHNIQUES :**

#### **ENTREE :**

Entrée programmable pour le raccordement d'un générateur d'impulsions standard. Il est possible d'activer un filtre à l'entrée pour éviter les rebonds (dans le cas, par exemple, d'une entrée de type contact mécanique).

#### **Alimentations auxiliaires :**

(sélectionnées en fonction de la configuration de l'entrée).

#### **Alimentation NAMUR ·**

8 Vcc ±0.5 V / 8 mA pour l'alimentation des capteurs NAMUR.

#### **Alimentation S0 :**

15 Vcc. Imax. 25 mA et Imin. 10 mA (charge à 800 Ω).

#### **Alimentation spécifique (en option) :**

Alimentation en tensions spécifiques disponibles dans une gamme comprise entre 5 et 15 Vcc / 30 mA.

#### **SORTIES :**

**La sortie courant standard** (broche 3) est programmable dans une gamme comprise entre 0 et 20 mA.

Plage minimale : 5 mA.

Plage maximale : 20 mA.

Le décalage maximal du zéro représente 50% de la valeur maximale définie. Limitation de courant : 26 mA.

**La sortie tension standard** (broche 2) est obtenue entre les borniers 1 et 2 en court-circuitant les borniers 2 et 3.

Pour les sorties tension appartenant aux gammes 0...250 mV à 0/0,2...1 V et 0...2,5 V à 0/2...10 V, des shunts de 50  $\Omega$  (JP1) et de 500  $\Omega$  sont respectivement sélectionnés.

Les signaux courant et tension font référence à la masse (GND) de la sortie, mais si les deux signaux sont utilisés simultanément, seul le signal de tension est référencé à la masse (GND).

#### **Sortie digitale : NPN ou relais**

**La sortie d'impulsions NPN** est utilisée pour commander un relais, un compteur électromécanique ou une charge équivalente. La valeur du courant de sortie, limitée avec une thermistance CTP, est de 130 mA (sink / récepteur de courant, NPN) et de 10 mA (source / générateur de courant, PNP).

#### **Sortie relais :**

Contact inverseur, 300 VA, limités à 150 VRMS et 2 A. Charge maximale sous 24 Vcc : 1 A.

#### **INDICATION D'ETAT :**

Le module PR-2255 est équipé de 3 témoins sur la face avant.

f in. indique une détection d'impulsion à l'entrée. Les fréquences d'entrée supérieures à 50 Hz sont indiquées par un voyant permanent.

**Dig. out :** indique que la sortie est active.

**Error :** indique des erreurs (uniquement avec une entrée NAMUR).

#### **SPECIFICATIONS ELECTRIQUES :**

#### **Plage des spécifications :**

 $-20^{\circ}$ C à  $+60^{\circ}$ C

#### **Spécifications communes :**

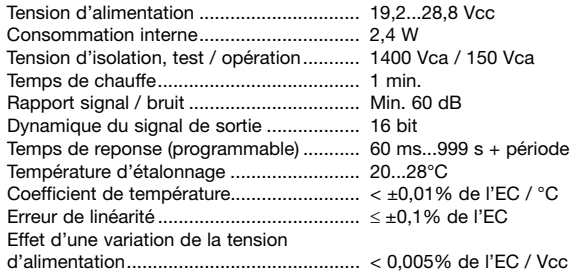

Alimentations auxiliaires :

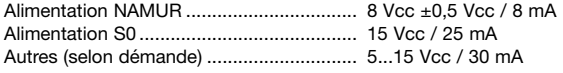

CEM (EMC) : Effet de l'immunité................ < ±0,5%

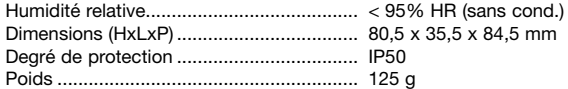

#### **Entrées :**

#### **Généralités :**

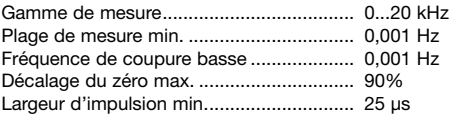

#### **Entrée NAMUR :**

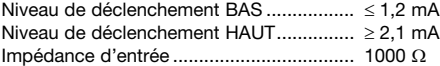

#### **Détection de rupture sonde :**

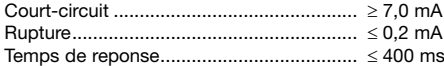

#### **Entrée Tachy:**

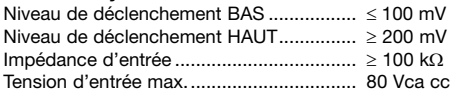

#### **Entrée NPN / PNP:**

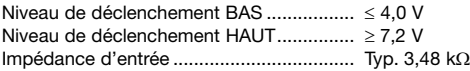

#### **Entrée TTL :**

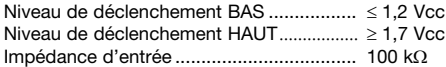

#### **Entrée S0 :**

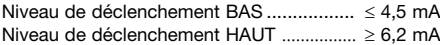

#### **Sortie analogique :**

#### **Sortie courant :**

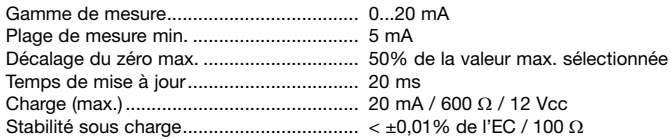

#### **Sortie tension :**

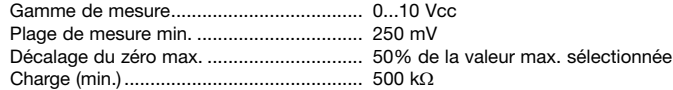

#### **Sortie NPN :**

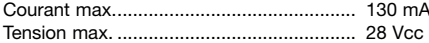

#### **Sortie fréquence (fonction f/f) :**

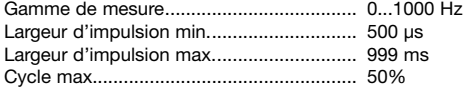

#### **Générateur de fréquence :**

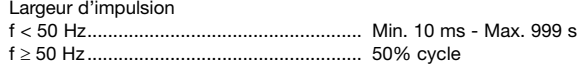

#### **Sortie relais :**

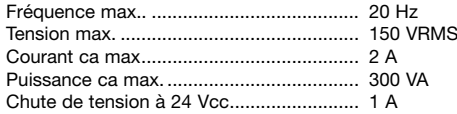

#### **Approbation GOST R :**

VNIIM, Cert. no............................................ Voir www.prelectronics.fr

# **Agréments et homologations : Standard :**

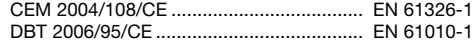

#### **EC** = Echelle configurée

#### **REFERENCE DE COMMANDE : SCHEMA DE PRINCIPE :**

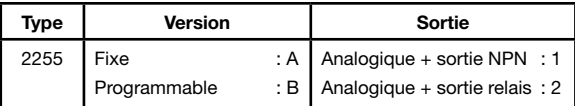

#### **CONFIGURATION DE LA SORTIE ANALOGIQUE PAR CAVALIERS :**

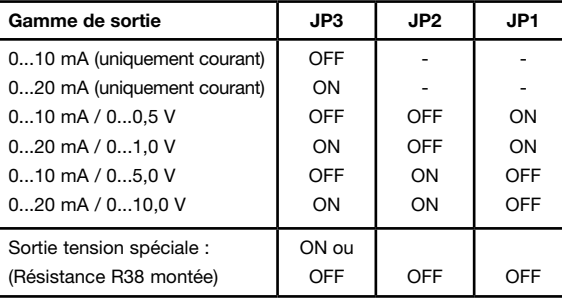

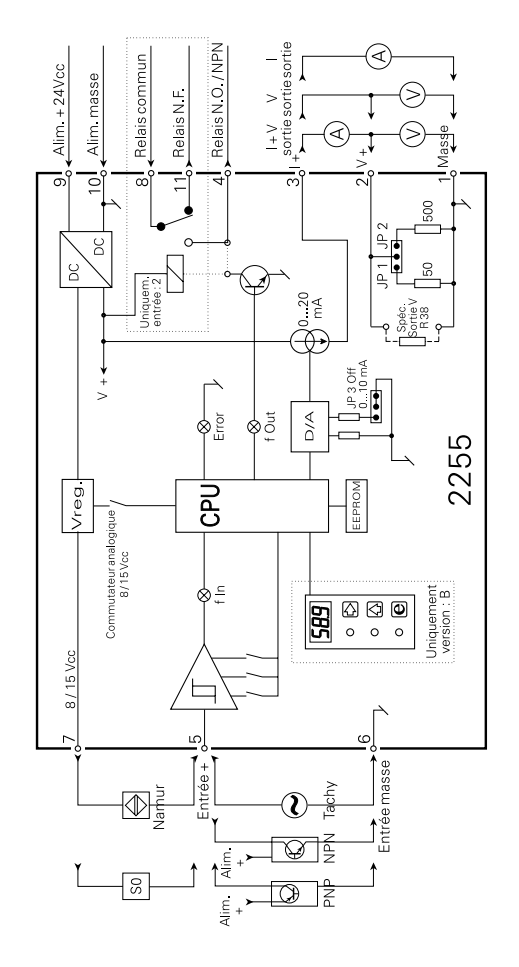

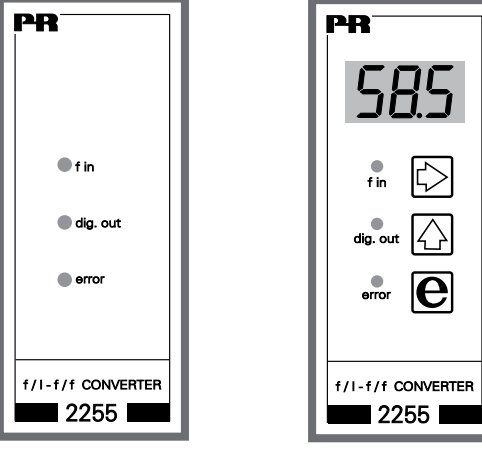

FIXE PROGRAMMARI F

# **PROGRAMMATION / UTILISATION DES TOUCHES DE FONCTION**

#### **DOCUMENTATION POUR LE DIAGRAMME DE PROGRAMMATION GENERALITES :**

La programmation est réalisée à l'aide de menus. Les menus principaux sont numérotés au niveau 0 (X.0), et les sous-menus au niveau 1 (X.1 à X.5). Chaque sous-menu a un menu d'introduction. Les menus sont arrangés de sorte que les menus les plus utilisés soient le plus près possible de la position à la mise sous tension 0.0. Noter que la programmation n'est possible que lorsque le sous-menu 5.4 PAS comporte la valeur 040.

Les menus et sous-menus sont sélectionnés à partir des 3 touches de fonction  $\Box$   $\Box$  et  $\Box$ . Le diagramme de programmation indique la fonction des touches. Dans les sous-menus, une pression sur <sup>2</sup> affichera la valeur actuelle du paramètre en question.

Dans les menus d'introduction, les paramètres modifiables clignotent. La sélection du paramètre est réalisée en actionnant  $\overline{3}$  et sa valeur modifiée en actionnant  $\blacksquare$ 

Quand le point décimal clignote, son positionnement peut être modifié en actionnant  $\Box$ . Dans les menus d'introduction vous changez entre les différentes fonctions en actionnant 1.

Pour enregistrer les valeurs, actionner  $\Box$  et  $\Box$  simultanément. Le retour au menu précédent sans modification des paramètres s'obtient en actionnant 2.

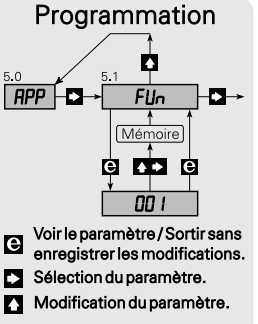

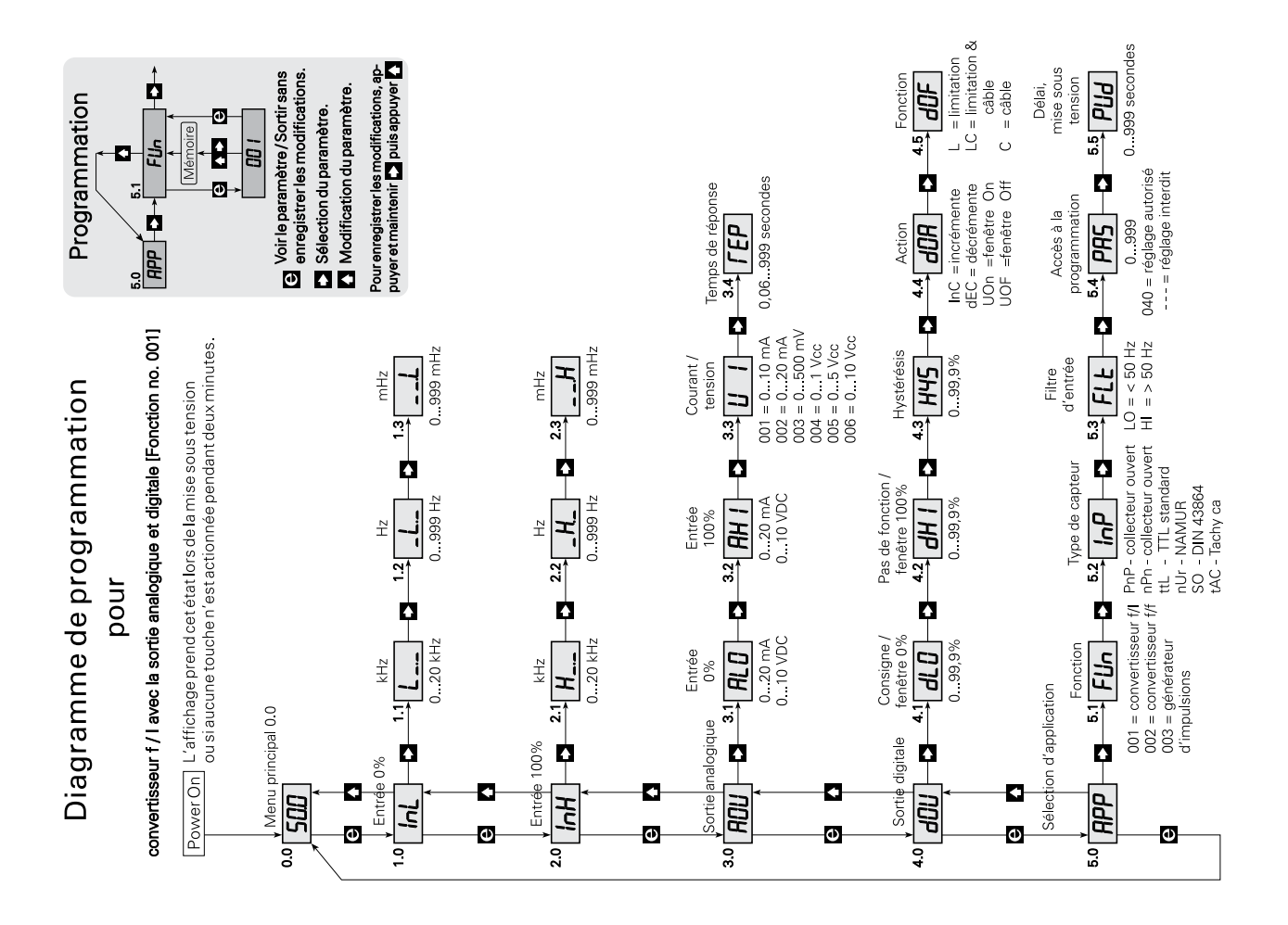

# **REGLAGE DU CONVERTISSEUR f/I AVEC SORTIE ANALOGIQUE ET DIGITALE**

Les menus du diagramme de programmation sont expliqués de menu 0.0 au menu 5.5 pour le réglage du convertisseur f/I.

#### **Exemple :**

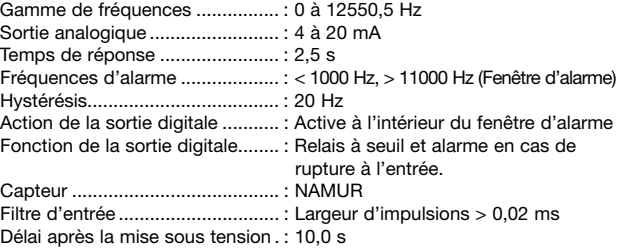

NB : Il faut d'abord choisir la fonction du convertisseur dans menu 5.1.

#### **0.0 Mise sous tension - La fréquence d'entrée est visualisée en % de la gamme d'entrée.**

L'affichage prend cet état lors de la mise sous tension ou si aucune touche n'est actionnée pendant deux minutes. Une pression sur indiquera la fonction actuelle, par exemple F01.

#### **1.0 InL - Réglage de 0% de l'échelle d'entrée.**

**1.1 L-.- Réglage de 0% de l'échelle d'entrée en kHz.** Exemple : 000. Les sélections valables sont de 0 à 20,0 kHz.

#### **1.2 -L.- Réglage de 0% de l'échelle d'entrée en Hz.**

Exemple : 000.

Les sélections valables sont de 0 à 999 Hz.

- **1.3 —.L Réglage de 0% de l'échelle d'entrée en mHz.** Exemple : 000. Les sélections valables sont de 0,0 à 0,999 Hz.
- **2.0 InH Réglage de 100% de l'échelle d'entrée.**
	- **2.1 H-.- Réglage de 100% de l'échelle d'entrée en kHz.** Exemple : 012. Les sélections valables sont de 0 à 20,0 kHz.
	- **2.2 -H.- Réglage de 100% de l'échelle d'entrée en Hz.**  Exemple : 550. Les sélections valables sont de 0 à 999 Hz.
	- **2.3 —.H Réglage de 100% de l'échelle d'entrée en mHz.** Exemple : 500. Les sélections valables sont de 0,0 à 0,999 Hz.

#### **3.0 AOU - Réglage de la sortie analogique**

**3.1 ALO - Réglage de 0% de l'échelle de sortie.** Exemple : 04,0. Les sélections valables sont courant de 0,0 à 20,0 mA ou tension de 0,0 à 10 Vcc.

#### **3.2 AHI - Réglage de 100% de l'échelle de sortie.**

Exemple : 20,0. Les sélections valables sont courant de 0,0 à 20,0 mA ou tension de 0,0 à 10 Vcc.

#### **3.3 UI - Sélection du type de sortie.**

NB : Voir aussi la » Configuration de la sortie analogique par des cavaliers ».

- Exemple : 002.
- Les sélections valables sont :
- $001 =$ sortie courant  $0.10 \text{ mA}$
- 002 = sortie courant 0...20 mA
- $0.03$  = sortie tension  $0.500$  mV
- $0.04$  = sortie tension 0...1000 mV
- $005$  = sortie tension  $0...5$  V
- $0.06$  = sortie tension  $0.10$  V

#### **3.4 rEP - Réglage du temps de réponse**

Si le temps de réponse introduit est inférieure à 0,06 s le temps de réponse sera 0,06 s plus la période de la fréquence d'entrée. Exemple : 02,5. Les sélections valables sont de 0,06 à 999 secondes.

#### **4.0 dOU - Réglage de la sortie digitale.**

#### **4.1 dLO - Réglage de la limite basse ou de la consigne.**

Cette valeur correspond à une consigne lorsque menu  $4.4$  dOA =  $\{$  lnC ou dEC } et elle correspond à la limite basse d'une fenêtre d'alarme lorsque menu  $4.4$  dOA =  $\{$  UOn ou UOF  $\}$ . Exemple : 7,97 = (1000 / 12550,5 \* 100 [%]). Les sélections valables sont de 0,0 à 99,9%.

#### **4.2 dHI - Réglage de la limite haute**

Cette valeur correspond à la limite haute d'une fenêtre d'alarme et n'a d'importance que lorsque menu  $4.4$  dOA =  $\{$  UOn ou UOF  $\}$ . Exemple :  $87.6 = (11000 / 12550.5 * 100 [%)$ . Les sélections valables sont de 0,0 à 99,9%.

#### **4.3 HYS - Réglage de l'hystérésis en % de l'échelle d'entrée.**

Si 4.4 dOA = { UOn ou UOF} l'hystérésis est à l'intérieure de la fenêtre (4.1 et 4.2).

Si  $4.4$  dOA =  $\{$  lnC  $\}$  l'hystérésis est en dessous de la consigne (4.1). Si  $4.4$  dOA =  $\{$  dEC  $\}$  l'hystérésis est au dessus de la consigne  $(4.1)$ . Les sélections valables sont de 0,0 à 99,9%.

#### **4.4 dOA - Sélection de l'action de la sortie digitale.**

Pour InC ou dEC l'action de la sortie digitale sera respectivement croissante ou décroissante. La consigne et l'hystérésis doivent être réglées dans les menus 4.1 et 4.3.

Pour UOn la sortie digitale sera activée à l'intérieure de la fenêtre. Pour UOF la sortie digitale sera activée à l'extérieure de la fenêtre.

La limite basse et la limite haute de la fenêtre sont définies dans les menus 4.1 et 4.2 et l'hystérésis dans menu 4.3.

Exemple : UOn.

Les sélections possibles sont InC, dEC, UOn ou UOF.

#### **4.5 dOF - Sélection de la fonction de la sortie digitale.**

Pour L (Limite) la sortie digitale fonctionnera comme un relais à seuil. Pour LC (Limite, Câble) la sortie digitale fonctionnera comme un relais à seuil et comme une alarme en cas de rupture ou court-circuit à l'entrée. Pour C (Câble) la sortie digitale fonctionnera comme une alarme en cas de rupture ou court-circuit à l'entrée.

NB : La surveillance de l'entrée ne fonctionne que pour une entrée NAMUR. Exemple : LC.

Les sélections possibles sont L, LC ou C.

#### **5.0 APP - Sélection de l'application.**

#### **5.1 FUn - Sélection de la fonction.**

Après validation de la fonction le module est remis à zéro et l'afficheur prend l'état de mise sous tension, menu 0.0.

Les différentes fonctions sont :

- $001 =$  Convertisseur  $f/I$
- $002 =$  Convertisseur f/f
- 003 = Générateur de fréquences

Exemple : 001.

Les sélections valables sont : 001, 002 et 003.

#### **5.2 InP - Sélection du type de capteur.**

PnP = Capteur PNP ou contact sec. nPn = Capteur NPN ou contact sec.  $H = TTL$ nUr = NAMUR suivant DIN 19234. S0 = S0 interface suivant DIN 43864.  $tAC = Tachv$ . Exemple : nUr. Les sélections possibles sont : PnP, nPn, ttl, nUr, SO et tAC.

#### **5.3 FLt - Réglage du filtre d'entrée.**

Pour éviter des rebonds des contacts mécaniques le filtre peut être activé ( LO ), dans ce cas toutes les impulsions inférieures à 10 ms (50 Hz) ne seront pas prises en compte.

Exemple : Hi.

Les sélections possibles sont LO - 50Hz ou HI - 20kHz.

#### **5.4 PAS - Accès à la programmation.**

Quand cette valeur est égale à 040, les modifications des paramètres sont autorisées. Quand cette valeur est différente de 040, la programmation est bloquée, mais la lecture des paramètres reste possible. Exemple : 040.

Les sélections valables sont de 0 à 999.

#### **5.5 PUd - Réglage du délai après la mise sous tension.**

Ce délai correspond au temps pendant lequel la sortie digitale est inactive après la mise sous tension du module. Exemple : 10,0. Les sélections valables sont de 0 à 999 s.

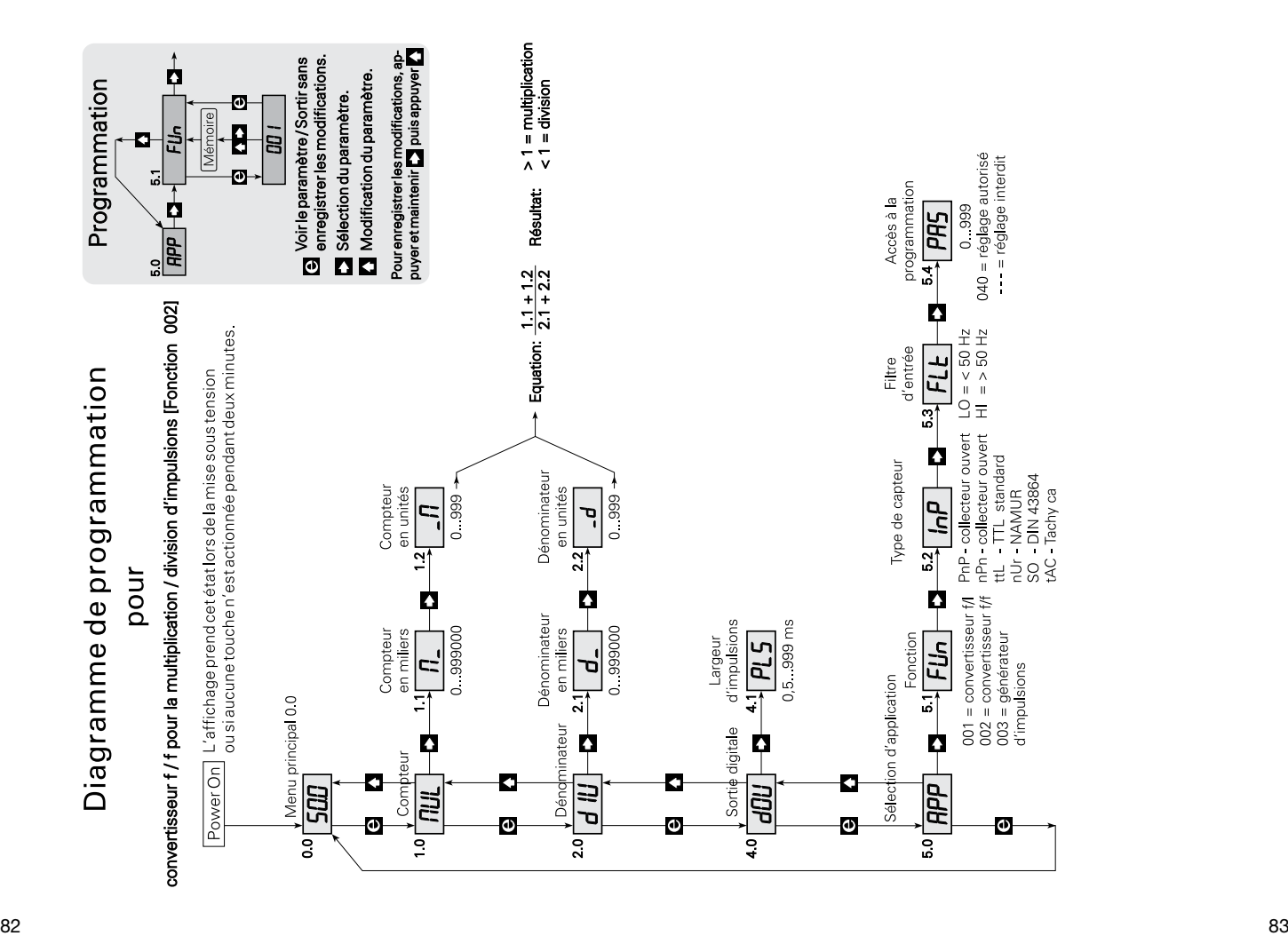

# **REGLAGE DU CONVERTISSEUR F/F**

Les menus du diagramme de programmation sont expliqués de menu 0.0 au menu 5.4 pour le réglage du convertisseur f/f. Quand la fonction de convertisseur f/f a été sélectionnée, la sortie analogique est désactivée.

#### **Exemple :**

Capteur.........................................: NAMUR Fréquences de sortie....................: Fréquence d'entrée divisée par 6,75 Largeur d'impulsions de sortie....: 500 ms

NB : Il faut d'abord choisir la fonction du convertisseur dans menu 5.1.

#### **0.0 Mise sous tension - Le nombre d'impulsions dans la mémoire tampon est visualisée.**

L'affichage prend cet état lors de la mise sous tension ou si aucune touche n'est actionnée pendant deux minutes. Une pression sur **D** indiquera la fonction actuelle, par exemple F01.

NB : La mise à l'échelle de l'entrée est effectuée à l'aide d'une fraction où le numérateur est réglé dans les menus 1.1 et 1.2, et le dénominateur est réglé dans les menus 2.1 et 2.2. Si par exemple la fréquence d'entrée doit être multipliée par 10, le numérateur est réglé à 10 et le dénominateur à 1.

#### **1.0 MUL - Réglage du numérateur.**

A l'aide des menus 1.1 et 1.2 il est possible de régler le numérateur pour une valeur entre 0 et 999999.

#### **1.1 M- - Réglage du numérateur en milliers.**

Exemple : 0. Les sélections valables sont de 0 à 999000.

**1.2 -M - - Réglage du numérateur en unités.**

Exemple : 100. Les sélections valables sont de 0 à 999.

#### **2.0 dIV - Réglage du dénominateur.**

A l'aide des menus 2.1 et 2.2 il est possible de régler le dénominateur pour une valeur entre 0 et 999999.

#### **2.1 d- - Réglage du dénominateur en milliers.** Exemple : 0.

Les sélections valables sont de 0 à 999000.

#### **2.2 -d - Réglage du dénominateur en unités.**  Exemple : 675.

Les sélections valables sont de 0 à 999.

#### **4.0 dOU - Réglage de la largeur d'impulsions de sortie.**

#### **4.1 PLS - Réglage de la largeur d'impulsions de sortie en millisecondes.** Exemple : 500. Les sélections valables sont de 0,5 à 999 ms (max. 1000 Hz).

#### **5.0 APP - Sélection de l'application.**

#### **5.1 FUn - Sélection de la fonction.**

Après validation de la fonction le module est remis à zéro et l'afficheur prend l'état de mise sous tension, menu 0.0. Exemple : 002. Les différentes fonctions sont :  $001 =$  Convertisseur  $f/I$  $002 =$  Convertisseur f/f 003 = Générateur de fréquences

#### **5.2 InP - Sélection du type de capteur.**

Exemple : nUr. Les sélections possibles sont : PnP = Capteur PNP ou contact sec. nPn = Capteur NPN ou contact sec.  $tt = TT$ nUr = NAMUR suivant DIN 19234. S0 = S0 interface suivant DIN 43864.  $tAC = Tachv$ .

#### **5.3 FLt - Réglage du filtre d'entrée.**

Pour éviter des rebonds des contacts mécaniques le filtre peut être activé ( LO ), dans ce cas toutes les impulsions inférieures à 10 ms (50 Hz) ne seront pas prises en compte. Exemple : Hi. Les sélections possibles sont LO - 50Hz ou HI - 20kHz.

#### **5.4 PAS - Accès à la programmation.**

Quand cette valeur est égale à 040, les modifications des paramètres sont autorisées. Quand cette valeur est différente de 040, la programmation est bloquée, mais la lecture des paramètres reste possible. Exemple : 040. Les sélections valables sont de 0 à 999.

# Diagramme de programmation pour

# Générateur de fréquences [Fonction no. 003]

D

 $\sqrt{\frac{1}{2}}$ 

¢ 문

ᅴ

p

 $\frac{1}{\sqrt{\frac{4}{5}}}$ 

Programmation

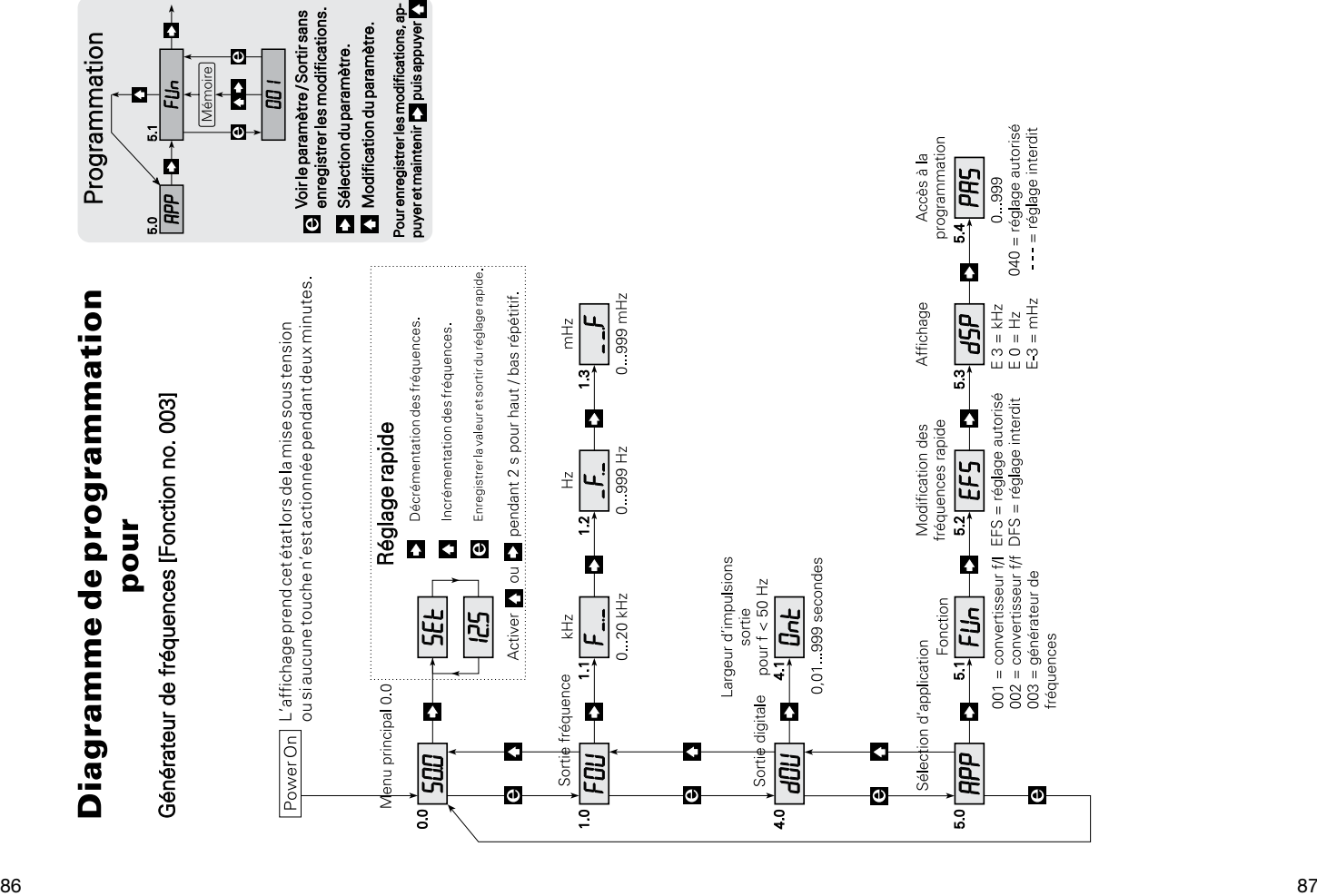

# **REGLAGE DU GENERATEUR DE FREQUENCES**

Les menus du diagramme de programmation sont expliqués de menu 0.0 au menu 5.4 pour le réglage du convertisseur f/f. Quand la fonction de convertisseur f/f a été sélectionnée, la sortie analogique est désactivée.

#### **Exemple :**

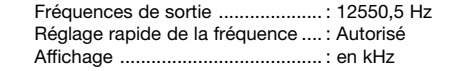

NB : Il faut d'abord choisir la fonction du convertisseur dans menu 5.1.

#### **0.0 Mise sous tension - La fréquence de sortie est visualisée en kHz, Hz ou mHz.**

L'affichage prend cet état lors de la mise sous tension ou si aucune touche n'est actionnée pendant deux minutes. Une pression sur indiquera la fonction actuelle, par exemple F01.

3 **Réglage rapide - Raccourcis pour changer la fréquence de sortie.** Quand EFS - Enable Front Setting a été sélectionné dans le menu 5.2, un réglage rapide est possible.

Dans ce menu, les touches ont une fonction spéciale car **D** incrémente la fréquence et  $\square$  décrémente la fréquence. Pour enregistrer la valeur actuelle et quitter le réglage rapide, actionner **Q** 

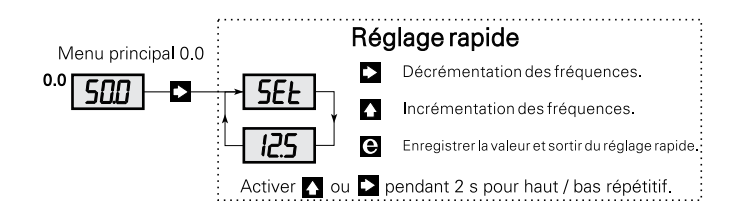

- **1.0 FOU Réglage de la fréquence de sortie.**
	- **1.1 F-.- Réglage de la fréquence de sortie en kHz.** Exemple : 012. Les sélections valables sont de 0 à 20,0 kHz.
	- **1.2 -F.- Réglage de la fréquence de sortie en Hz.**  Exemple : 550. Les sélections valables sont de 0 à 999 Hz.
	- **1.3 —.F Le réglage de la fréquence de sortie en mHz.** Exemple : 500.

Les sélections valables sont de 0 à 999 mHz.

**4.0 dOU - Réglage de la largeur d'impulsions de sortie.**

#### **4.1 Ont - Réglage de la largeur d'impulsions de sortie en secondes.**

La largeur d'impulsions ne peut être réglée que pour des fréquences inférieures à 50 Hz. En plus, il faut au minimum une période de 10 ms entre chaque impulsion.

Pour des fréquences supérieures à 50 Hz le cycle est de 50%. Exemple : 500.

Les sélections valables sont de 0,01 à 999 s.

#### **5.0 APP - Sélection de l'application.**

#### **5.1 FUn - Sélection de la fonction.**

Après validation de la fonction, le module est remis à zéro et l'afficheur prend l'état de mise sous tension, menu 0.0. Exemple : 003. Les différentes fonctions sont :  $001 =$  Convertisseur  $f/I$  $002 =$  Convertisseur f/f 003 = Générateur de fréquences

#### **5.2 EFS - Réglage rapide autorisé / interdit.**

Les sélections possibles sont EFS ou dFS.

L'accès au réglage rapide est déterminé par les paramètres EFS (Enable Fast Setting) accès autorisé, ou dFS (Disable Fast Setting) accès interdit.

Exemple : EFS.

Les sélections possibles sont EFS ou dFS.

#### <span id="page-46-0"></span>**5.3 dSP - Réglage de l'affichage.**

Exemple : E 3. Les sélections possibles sont : E 3, E 0 ou E-3. E 3 pour une affichage en kHz. E 0 pour une affichage en Hz. E-3 pour une affichage en mHz.

#### **5.4 PAS - Accès à la programmation.**

Quand cette valeur est égale à 040, les modifications des paramètres sont autorisées. Quand cette valeur est différente de 040, la programmation est bloquée, mais la lecture des paramètres reste possible. Exemple : 040.

Les sélections valables sont de 0 à 999.

# **f/I - f/f KONVERTER**

# **TYP 2255**

# **INHALTVERZEICHNIS**

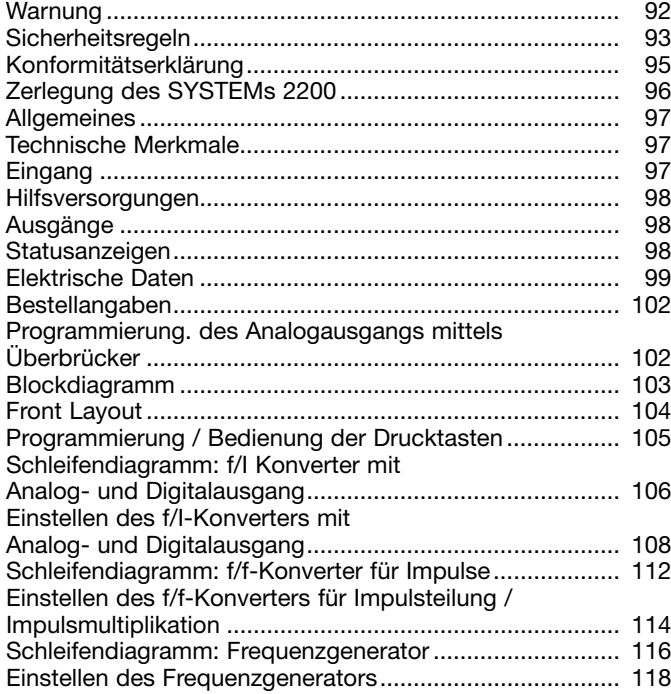

# **WARNUNG!**

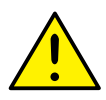

Dieses Modul ist für den Anschluss an lebensgefährliche elektrische Spannungen gebaut. Missachtung dieser Warnung kann zu schweren Verletzungen oder mechanischer Zerstörung führen. Um eine Gefährdung durch Stromstöße oder Brand zu vermeiden müssen die Sicherheitsregeln des Handbuches eingehalten, und

**ALLGE-MEINES**

Die Spezifikationswerte dürfen nicht überschritten werden, und das Modul darf nur gemäß folgender Beschreibung benutzt werden. Das Handbuch ist sorgfältig durchzulesen, ehe das Modul in Gebrauch genommen wird. Nur qualifizierte Personen (Techniker) dürfen dieses Modul installieren.

die Anweisungen befolgt werden.

Wenn das Modul nicht wie in diesem Handbuch beschrieben benutzt wird, werden die Schutzeinrichtungen des Moduls beeinträchtigt.

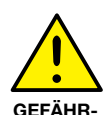

**LICHE SPANNUNG**

# **WARNUNG!**

Vor dem abgeschlossenen festen Einbau des Moduls darf daran keine gefährliche Spannung angeschlossen werden, und folgende Maßnahmen sollten nur in spannungslosem Zustand des Moduls und unter ESD-sicheren Verhältnisse durchgeführt werden:

Öffnen des Moduls zum Einstellen von Umschaltern und Überbrückern.

Installation, Montage und Demontage von Leitungen. Fehlersuche im Modul.

**Reparaturen des Moduls und Austausch von Sicherungen dürfen nur von PR electronics A/S vorgenommen werden.**

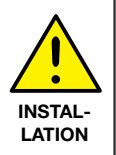

# **WARNUNG!**

Zur Einhaltung der Sicherheitsabstände dürfen Module mit zwei eingebauten Relaiseinheiten nicht sowohl an gefährliche und ungefährliche Spannung über die selben Relaiskontakte des Moduls angeschlossen werden.

Das System 2200 wird in einen Sockel vom Typ S3B Releco (Bestellnummer 7023) montiert.

#### **Zeichenerklärungen:**

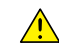

**Dreieck mit Ausrufungszeichen:** Warnung / Vorschrift. Vorgänge, die zu lebensgefährlichen Situationen führen können.

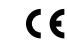

- Die **CE-Marke** ist das sichtbare Zeichen dafür, dass das Modul die Vorschriften erfüllt.
- 叵

**Doppelte Isolierung** ist das Symbol dafür, dass das Modul besondere Anforderungen an die Isolierung erfüllt.

# **SICHERHEITSREGELN**

#### **Definitionen:**

**Gefährliche Spannungen** sind definitionsgemäß die Bereiche: 75...1500 Volt DC und 50...1000 Volt AC.

**Techniker** sind qualifizierte Personen, die dazu ausgebildet oder angelernt sind, eine Installation, Bedienung oder evtl. Fehlersuche auszuführen, die sowohl technisch als auch sicherheitsmäßig vertretbar ist.

**Bedienungspersonal** sind Personen, die im Normalbetrieb mit dem Produkt die Drucktasten oder Potentiometer des Produktes einstellen bzw. bedienen und die mit dem Inhalt dieses Handbuches vertraut gemacht wurden

#### **Empfang und Auspacken:**

Packen Sie das Modul aus, ohne es zu beschädigen und sorgen Sie dafür, dass das Handbuch stets in der Nähe des Moduls und zugänglich ist. Die Verpackung sollte beim Modul bleiben, bis dieses am endgültigen Platz montiert ist. Kontrollieren Sie beim Empfang, ob der Modultyp Ihrer Bestellung entspricht.

#### **Umgebungsbedingungen:**

Direkte Sonneneinstrahlung, starke Staubentwicklung oder Hitze, mechanische Erschütterungen und Stöße sind zu vermeiden; das Modul darf nicht Regen oder starker Feuchtigkeit ausgesetzt werden. Bei Bedarf muss eine Erwärmung, welche die angegebenen Grenzen für die Umgebungstemperatur überschreitet, mit Hilfe eines Kühlgebläses verhindert werden.

Alle Module gehören der Installationskategorie II, dem Verschmutzungsgrad 1 und der Isolationsklasse II an.

#### **Installation:**

Das Modul darf nur von Technikern angeschlossen werden, die mit den technischen Ausdrücken, Warnungen und Anweisungen im Handbuch vertraut sind und diese befolgen.

Sollten Zweifel bezüglich der richtigen Handhabung des Moduls bestehen, sollte man mit dem Händler vor Ort Kontakt aufnehmen. Sie können aber auch direkt mit **PR electronics GmbH, Im Erlengrund 26, D-46149 Oberhausen, (Tel.: (0) 208 62 53 09-0)** oder mit **PR electronics A/S, Lerbakken 10, DK-8410 Rønde, Dänemark (Tel. : +45 86 37 26 77)** Kontakt aufnehmen.

Die Installation und der Anschluss des Moduls haben in Übereinstimmung mit den geltenden Regeln des jeweiligen Landes bez. der Installation elektrischer Apparaturen zu erfolgen, u.a. bezüglich Leitungsquerschnitt, (elektrischer) Vor-Absicherung und Positionierung.

Eine Beschreibung von Eingangs- / Ausgangs- und Versorgungsanschlüssen befindet sich auf dem Blockschaltbild und auf dem seitlichen Schild.

Für Module, die dauerhaft an eine gefährliche Spannung angeschlossen sind, gilt:

Die maximale Größe der Vorsicherung beträgt 10 A und musszusammen mit einem Unterbrecherschalter leicht zugänglich und nahe am Modul angebracht sein. Der Unterbrecherschalter soll derart gekennzeichnet sein, dass kein Zweifel darüber bestehen kann, dass er die Spannung für das Modul unterbricht.

#### **Kalibrierung und Justierung:**

Während der Kalibrierung und Justierung sind die Messung und der Anschluss externer Spannungen entsprechend diesem Handbuch auszuführen, und der Techniker muss hierbei sicherheitsmäßig einwandfreie Werkzeuge und Instrumente benutzen.

#### **Bedienung im Normalbetrieb:**

Das Bedienungspersonal darf die Module nur dann einstellen oder bedienen, wenn diese auf vertretbare Weise in Schalttafeln o. ä. fest installiert sind, so dass die Bedienung keine Gefahr für Leben oder Material mit sich bringt. D. h., es darf keine Gefahr durch Berührung bestehen, und das Modul muss so plaziert sein, dass es leicht zu bedienen ist.

#### **Reinigung:**

Das Modul darf in spannungslosem Zustand mit einem Lappen gereinigt werden, der mit destilliertem Wasser leicht angefeuchtet ist.

#### **Haftung:**

In dem Umfang, in welchem die Anweisungen dieses Handbuches nicht genau eingehalten werden, kann der Kunde PR electronics gegenüber keine Ansprüche geltend machen, welche ansonsten entsprechend der eingegangenen Verkaufsvereinbarungen existieren können.

# **Konformitätserklärung**

Als Hersteller bescheinigt

**PR electronics A/S**

**Lerbakken 10**

#### **DK-8410 Rønde**

hiermit für das folgende Produkt:

#### **Typ: 2255**

#### **Name: f/I - f/f-Konverter**

die Konformität mit folgenden Richtlinien und Normen:

Die EMV Richtlinien 2004/108/EG und nachfolgende Änderungen

#### **EN 61326-1**

Zur Spezifikation des zulässigen Erfüllungsgrades, siehe die Elektrische Daten des Moduls.

Die Niederspannungsrichtlinien 2006/95/EG und nachfolgende Änderungen

#### **EN 61010-1**

Die CE Marke für Konformität mit den Niederspannungsrichtlinien wurde im Jahre **1997** hinzugefügt.

Rønde, 9. Dezember 2009 Kim Rasmussen

Unterschrift des Herstellers

# **ZERLEGUNG DES SYSTEMS 2200**

Die hintere Abdeckplatte des Moduls wird vom Gehäuse mit Hilfe eines Schraubendrehers gelöst, wie im Abb. 1 dargestellt.

Bei Modulen mit Drehknöpfen ist es notwendig, diese zu entfernen, ehe man die Platine herausnehmen kann (siehe Abb. 2)

Danach kann die hintere Abdeckung zusammen mit der Platine herausgezogen werden, jedoch beachte man die Positionierung der Platine im Gehäuse, da es möglich ist, sie in mehreren Stellungen einzusetzen. Unnötiges Ziehen an den Leitungen ist zu vermeiden; ziehen Sie an der Platine (siehe Abb. 3). Jetzt können Schalter und Überbrücker verändert werden.Es ist wichtig, dass keine Leitungen eingeklemmt werden, wenn die hintere Abdeckplatte und das Gehäuse zusammengefügt werden.

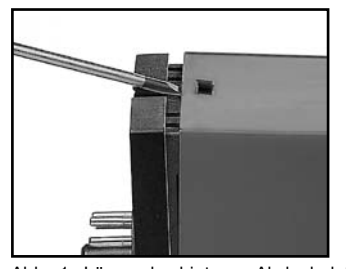

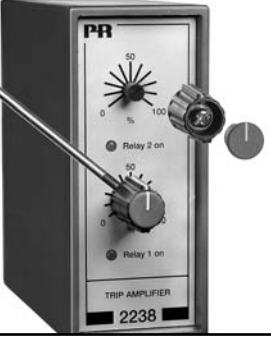

Abb. 1: Lösen der hinteren Abdeckplatte vom Gehäuse.

Abb.2: Entfernen von Drehknöpfen.

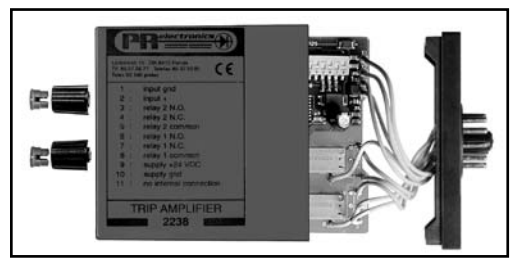

Abb. 3: Herausnehmen der Platine zur Veränderung von Schaltern und Überbrückern.

# **f/I - f/f-KONVERTER**

- Programmierbarer f/I Konverter
- Programmierbarer
- Dezimalteiler / Dezimalmultiplikator
- Programmierbarer Frequenzgenerator
- Relaisausgang wahlweise
- Feste Programmierung wahlweise
- Versorgungsspannung 24 VDC

#### **Allgemeines:**

Der 2255 f/I-f/f-Konverter wird in der programmierbaren Ausführung mit Hilfe eines menügesteuerten Dialogs über die Drucktasten und das Display an der Frontseite für die gewünschte Funktion konfiguriert.

Typische Signalgeber können Impulsgeber sein, z.B. Durchflussmesser, Tachogeneratoren oder induktive Abtaster.

**Die f/I-Funktion** wird als Frequenz bei der Strom- / Spannungskonvertierung in Frequenzbereichen von 0,001 Hz bis 20 kHz verwendet. Sie kann außerdem zusammen mit dem digitalen Ausgang als Frequenzwächter, z.B. bei Geschwind igkeitsüberwachung eingesetzt werden.

**Die f/f-Funktion** wird zur Division oder Multiplikation von Impulsen, sowie als Puffer zur Aufsummierung schneller Impulsfolgen verwendet. Max. Eingangsfrequenz 20 kHz. Max. Ausgangsfrequenz 1 kHz.

**Die Frequenzgeneratorfunktion** kann z.B. als Zeitbasis oder Taktsignalgeber angewendet werden. Max. Ausgangsfrequenz 20 kHz.

Der 2255 kann auch mit Werkseinstellung nach Kundenvorgabe geliefert werden.

#### **Technische MERKMALE:**

#### **Eingang:**

Programmierbarer Eingang für den Anschluss von Standard-Impulsgebern. Eingangsfilter können für eine Impulsbreite > 0,02 ms (max. 20 kHz) oder > 10 ms (max. 50 kHz) gewählt werden. Am Kontakteingang sollte ein Filter für 10 ms/50 Hz verwendet werden.

#### **Hilfsversorgungen:**

(Werden bei der Eingangs-Konfiguration gewählt)

#### **NAMUR-Versorgung:**

8 VDC ± 0,5 V / 8 mA zur Versorgung von NAMUR-Sensoren.

#### **S0-Versorgung:**

15 VDC. Max 25 mA. Min. Strom 10 mA (800 Ω Belastung).

#### **Spezialversorgung:**

Wahlweise sind Spezialspannungsversorgungen im Bereich 5...15 VDC / 30 mA erhältlich.

#### **Ausgang / Ausgänge:**

**Standard-Stromausgang** (Kontaktstift 3) programmierbar im Bereich 0...20 mA. Mindestmessspanne 5 mA. Größte Messspanne 20 mA.

Maximale Nullpunktverschiebung (Offset): 50% des Maximalwertes. Strombegrenzung: max. 26 mA.

**Standard-Spannungsausgang** (Kontaktstift 2) wird erreicht, indem das Stromsignal durch einen internen Shuntwiderstand geleitet wird.Mit internen Dipschaltern wird ein Shuntwiderstand von 50 Ω bzw. 500 Ω gewählt. Dies ergibt einen Spannungsausgang 0...250 mV und 0/0,2...1 V (50Ω) sowie 0...2,5 V und 0/2...10 V (500Ω).

Mit einem speziellen internen Shuntwiderstand können Einheiten mit anderen Ausgangsspannungen (max. 12 VDC) geliefert werden.

Die Strom- und Spannungssignale sind auf Versorgungsmasse bezogen, wenn jedoch beide Signale gleichzeitig verwendet werden, hat nur das Spannungssignal Bezug auf masse.

**NPN-Impulsausgang** (Option) für Relais, elektromechanischen Zähler oder entsprechende Belastung. Der Ausgang ist durch einen PTC-Widerstand auf 130 mA strombegrenzt.

**Relaisausgang** (Option) mit Wechselschalter. 300 VA, max. 150 VRMS, 2 A. Bei 24 VDC beträgt die maximale Strombelastung 1 A.

#### **Zustandsanzeige:**

2255 besitzt an der Frontseite 3 Zustandsanzeigen:

- **f in:** Zeigt aktiven Eingang an (inaktiv bei NPN-Eingang). Eingangsfrequenzen > 50 Hz werden als ständiges Lichtsignal angezeigt.
- **Dig.out.:** Zeigt aktiven Ausgang an.

**Error:** Zeigt Sensorfehler am NAMUR-Eingang an.

#### **Elektrische DATEN:**

#### **Umgebungstemperatur:**

 $-20^\circ$ C bis  $+60^\circ$ C

#### **Allgemeine Daten:**

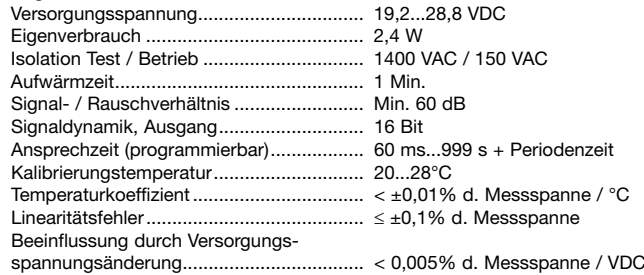

Hilfspannungen:

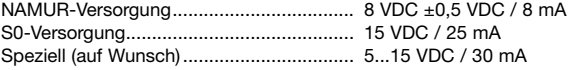

EMV-Immunitätseinfluss.............................. < ±0,5%

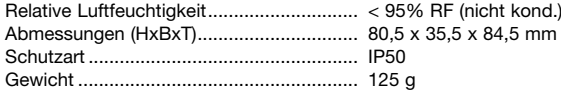

#### **Eingang:**

#### **Allgemeines:**

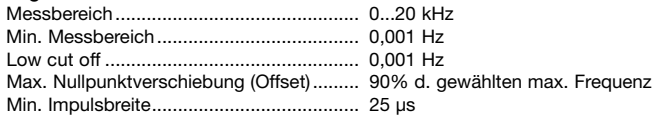

#### **NAMUR-Eingang:**

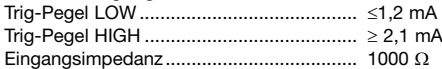

#### **Fühlerfehleranzeige:**

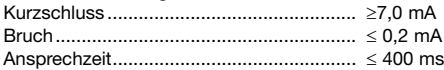

#### **Tacho-Eingang:**

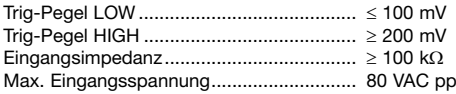

#### **NPN- / PNP-Eingang:**

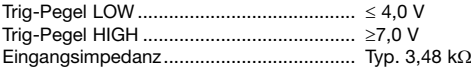

#### **TTL-Eingang:**

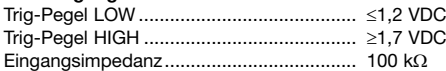

#### **S0-Eingang:**

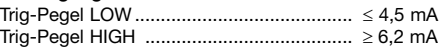

#### **Analogausgang:**

#### **Stromausgang:**

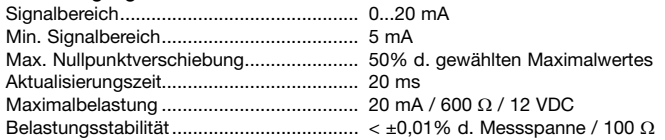

#### **Spannungsausgang über internen Shunt:**

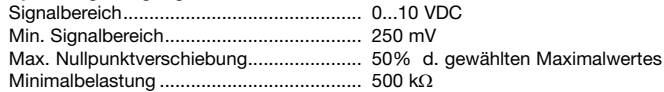

#### **NPN-Ausgang:**

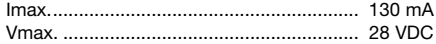

#### **f/f-Konverterausgang:**

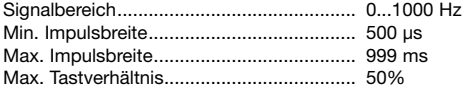

#### **Freqenzgenerator:**

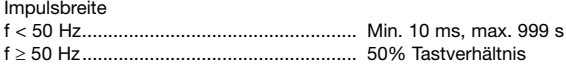

#### **Relaisausgang:**

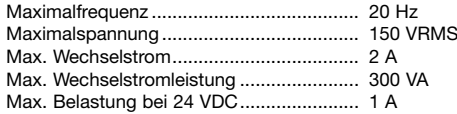

# **GOST R Zulassung:**

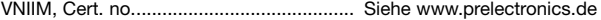

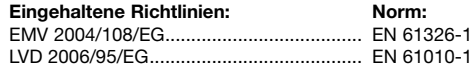

#### **d. Messspanne** = der gewählten Messspanne

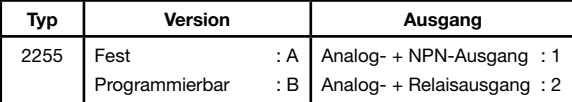

#### **Programmierung des Analogausganges mittels Überbrücker:**

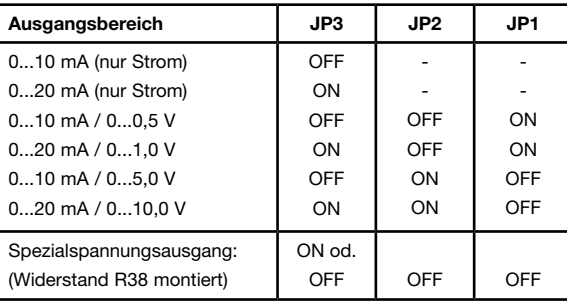

#### **Bestellangaben: BLOCKDIAGRAMM:**

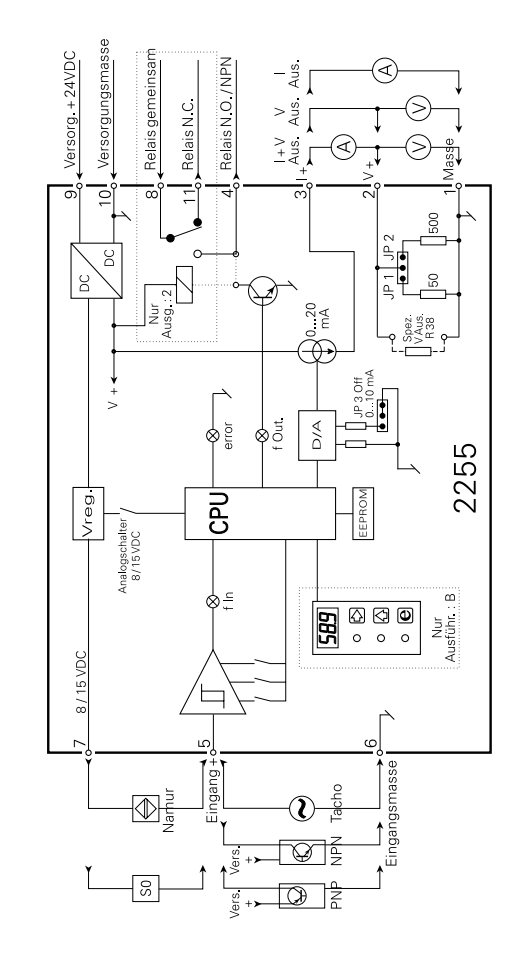

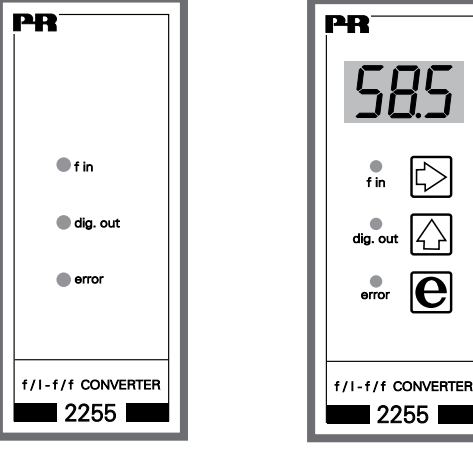

FEST PROGRAMMIERRAR

# **PROGRAMMIERUNG / BEDIENUNG DER DRUCKTASTEN**

#### **DOKUMENTATION zum schleifendiagramm**

#### **allgemeines:**

Die Programmierung ist menügesteuert. Die Hauptmenüs sind nummeriert im Niveau 0 (X.0), und die Untermenüs im Niveau 1 (X.1..X.5). Unter jedem Untermenü befindet sich ein Eintastmenü. Der Aufbau ist so ausgeführt, dass die Menüs die am meisten angewandt werden, am nächsten dem Normalzustand Menü 0.0 liegen. Bitte beachten Sie, dass die Programmierung nur möglich ist, wenn das Untermenü 5.4 PAS den Wert 040 hat.

Man findet rund in den Haupt-, Unterund Eintastmenüs mit Hilfe von 3 Drucktasten und zwar  $\Box$ .  $\Box$  und  $\Box$ . Das Schleifendiagramm zeigt die Funktion der Drucktasten an. Beim Drücken auf <sup>2</sup> wechselt das Untermenü zu dem Eintastmenü und gibt den aktuellen Wert an.

In den Eintastmenüs blinken die Ziffern die geändert werden können.

Eine aktive Zifferposition wird mit der Taste  $\Box$  verschoben und mit der Taste **1** geändert.

Wenn das Komma blinkt, kann die Plazierung mit der Taste <sup>1</sup> geändert werden.

BeiEintastmenüsmitfestenParametern, wird zwischen den Parametern mit der Taste  $\blacksquare$  gewechselt.

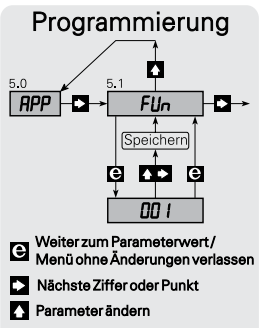

drücken und halten, danach drücken, um Änderungen zu speichern.

Speichern geschieht auf diese Weise, indem man zuerst die Taste D aktiviert und danach die Taste <sup>1</sup> gleichzeitig. Verlassen der Einstellung ohne zu speichern geschieht durch das Drücken auf die Taste <sup>3</sup>.

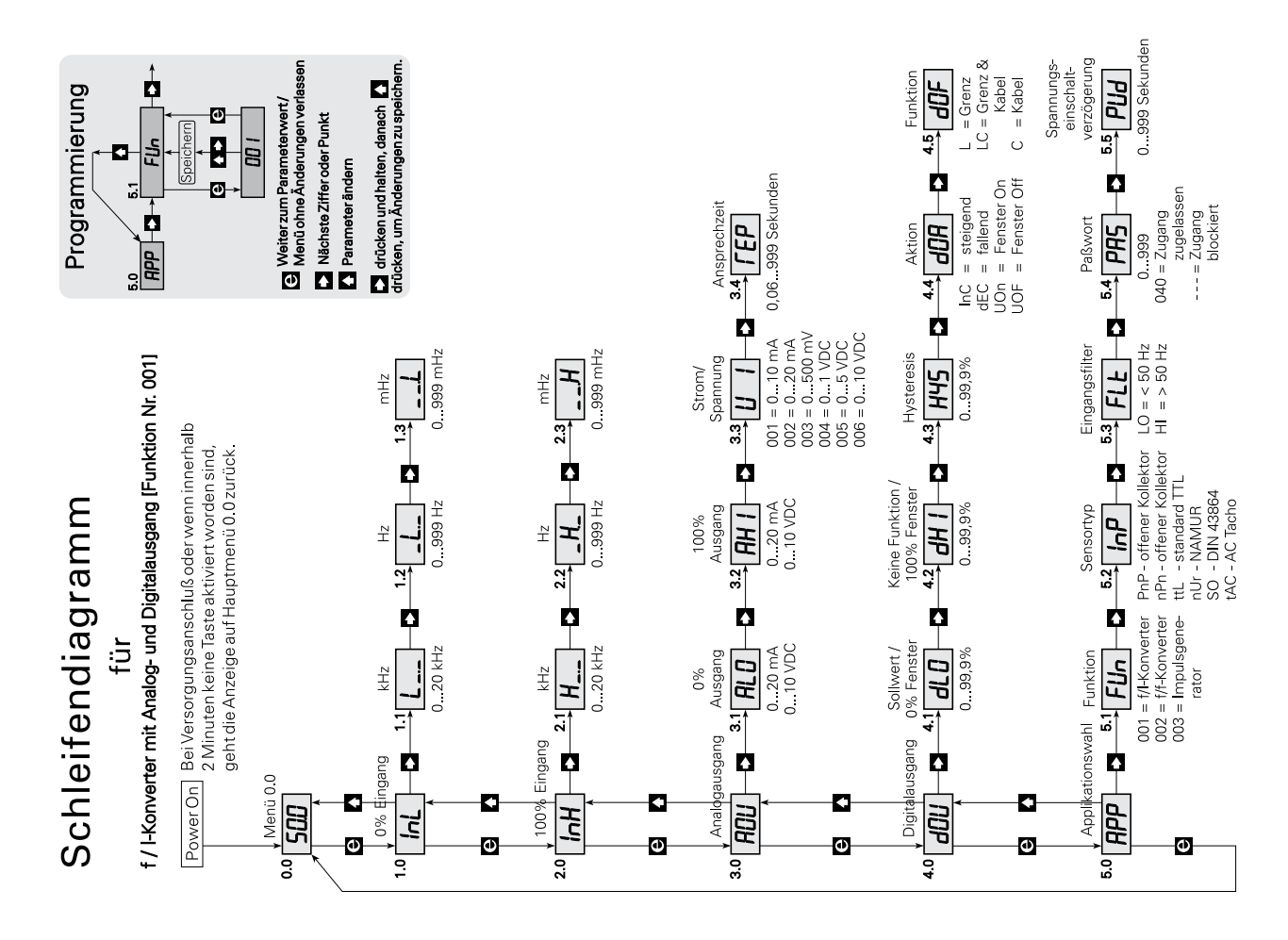

# **EINSTELLEN DES F/I-KONVERTERS MIT ANALOG- UND DIGITALAUSGANG**

Die Menüpunkte des Schleifendiagrammes werden von Menü 0.0 bis zu Menü 5.5 für das Einstellen des f/I-Konverters mit Analog- und Digitalausgang, durchgegangen.

#### **Beispiel:**

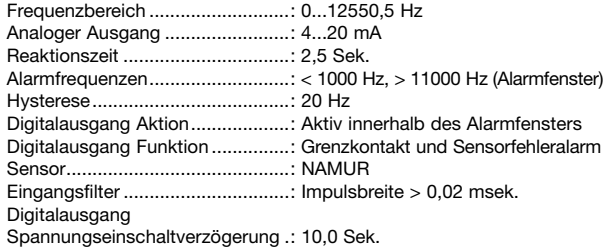

Zuerst werden die Funktionen für den f/I-Konverter im Untermenü 5.1 gewählt.

#### **0.0 Normalzustand - Das Anzeigetableau zeigt die Eingangsfrequenz in %**

#### **des Eingangsbereiches.**

Das Anzeigetableau geht in diesen Zustand beim Einschalten der Spannung, oder wenn keine Taste innerhalb einer Periode von 2 Minuten aktiviert worden ist. Wenn das Anzeigetableau im normalen Zustand steht, Menü 0.0, wird Drücken auf die Taste **1** die jeweilige Funktion anzeigen, z.B F01.

#### **1.0 InL - Einstellen von 0% Frequenz.**

- **1.1 L-.- 0% Frequenzeinstellung in kHz.** Eintasten von Beispiel = 000. Zulässige Wahlmöglichkeiten 0...20,0 kHz.
- **1.2 -L.- 0% Frequenzeinstellung in Hz.**  Eintasten von Beispiel =  $000$ . Zulässige Wahlmöglichkeiten 0...999 Hz.
- **1.3 —.L 0% Frequenzeinstellung in mHz.** Eintasten von Beispiel = 000. Zulässige Wahlmöglichkeiten 0...999 mHz.
- **2.0 InH Einstellen von 100% Frequenz.**
	- **2.1 H-.- 100% Frequenzeinstellung in kHz.** Eintasten von Beispiel = 012. Zulässige Wahlmöglichkeiten 0...20,0 kHz.
	- **2.2 -H.- 100% Frequenzeinstellung in Hz.**  Eintasten von Beispiel = 550. Zulässige Wahlmöglichkeiten 0...999 Hz.
	- **2.3 —.H 100% Frequenzeinstellung in mHz.** Eintasten von Beispiel = 500. Zulässige Wahlmöglichkeiten 0...999 mHz.

#### **3.0 AOU - Einstellen des Analogausganges.**

**3.1 ALO - 0% Einstellung des Analogausgangs.** Eintasten von Beispiel = 04,0. Zulässige Wahlmöglichkeiten: Strom 0,0...20,0 mA oder Spannung 0,0...10 VDC.

#### **3.2 AHI - 100% Einstellen des Analogausganges**

Eintasten von Beispiel = 20,0. Zulässige Wahlmöglichkeiten: Strom 0,0...20,0 mA oder Spannung 0,0...10 VDC.

#### **3.3 UI - Wahl des Strom- oder Spannungsausganges**

Siehe Überbrückerstellung im Schema "Programmierung des Analogausgangs". Eintasten von Beispiel = 002. Wahlmöglichkeiten: 001 = Stromausgang im Bereich 0...10 mA 002 = Stromausgang im Bereich 0...20 mA (z.B. 4...20 mA) 003 = Spannungsausgang im Bereich 0...500 mV 004 = Spannungsausgang im Bereich 0...1 V (z.B. 0,2...1V) 005 = Spannungsausgang im Bereich 0...5 V 006 = Spannungsausgang im Bereich 0...10 V

#### **3.4 rEP - Einstellung der Reaktionszeit.**

Ist die eingestellte Reaktionszeit < 0,06 Sek., dann ist die Reaktionszeit 0,06 Sekunden plus der periodischen Zeit der Eingangsfrequenz. Die Reak. tionszeit ist auch wirksam auf den digitalen Ausgang und zwar so, dass sie nicht auf kurzzeitige Änderungen der Eingangsfrequenz aktiv / inaktiv wird. Eintasten von Beispiel = 02,5.

Zulässige Wahlmöglichkeiten 0,06...999 Sekunden.

#### **4.0 dOU - Einstellen des digitalausganges.**

#### **4.1 dLO - Grenzfrequenz- / Sollwerteinstellung in % des Frequenzbereiches.**

Dieser Wert entspricht dem Sollwert wenn Menü 4.4 dOA = { InC = steigend oder dEC = fallend } und entspricht dem niedrigen Grenzwert des Sollwertsfensters wenn Menü 4.4 dOA = { UOn oder UOF}. Eintasten von Beispiel = 7,97 (1000 / 12550,5 \* 100 [%]). Zulässige Wahlmöglichkeiten 0,0...99,9%.

#### **4.2 dHI - Grenzwerteinstellung in % des Frequenzbereiches.**

Dieser Wert entspricht dem oberen Grenzwert des Sollwertfensters und ist nur gültig im Menü 4.4 dOA = { UOn oder UOF }. Eintasten von Beispiell = 87,6 (11000 / 12550,5 \* 100 [%]). Zulässige Wahlmöglichkeitenr 0,0...99,9%.

#### **4.3 HYS - Hysteresiseinstellung in % des Frequenzbereiches**

Wenn 4.4 dOA =  $\{$  UOn oder UOF  $\}$  liegt die hysteresis innerhalb des Sollwertfensters (4.1 und 4.2)

Wenn  $4.4$  dOA =  $\{ \ln C \}$  liegt die hysteresis unter dem Sollwert (4.1). Wenn 4.4 dOA = { dEC } liegt die hysteresis über dem Sollwert (4.1). Eintasten von Beispiel = 0,16 (20 / 12550,5 \* 100 [%]). Zulässige Wahlmöglichkeiten 0,0...99,9%.

#### **4.4 dOA - Einstellung des Digitalausgangsfunktions.**

Wählt man InC oder dEC wird der Digitalausgangsaktion bzw. steigend und fallend sein. Der Sollwert und die Hysteresis wird im Untermenü 4.1 und 4.3 eingestellt.

Wählt man UOn (Fenster ON) ist der Digitalausgang innerhalb des Sollwertfenstern aktiv.

Wählt man UOF (Fenster OFF) ist der Digitalausgang außerhalb des Sollwertfensters aktiv

Die niedrige und hohe Grenzfrequenz des Fensters wird in den Menüs 4.1 und 4.2 eingestellt, und die hysteresis wird im Menü 4.3 eingestellt. Eintasten von Beispiel = UOn.

Wahlmöglichkeiten: InC, dEC, UOn oder UOF.

#### **4.5 dOF - Einstellung des Digitalausgangsfunktions.**

Wählt man L (Limit) arbeitet der Digitalausgang als Grenzkontakt. Wählt man LC (Limit, Cable) arbeitet der Digitalausgang sowohl als Grenzkontakt, als auch Sensorfehlerüberwachung. Wählt man C (Cable) arbeitet der Digitalausgang als Sensorfehlerüberwachung. Eine Sensorfehlerüberwachung wird nur bei NAMUR-Sensoren vorgenommen, wenn das Untermenü 5.2 InP = nUr ist. Eintasten von Beispiel = LC. Wahlmöglichkeiten: L, LC oder C.

#### **5.0 APP - Applikationswahl.**

#### **5.1 FUn - Funktionswahl.**

Bei Funktionswechsel wird die Einheit wieder zurückgestellt und das Anzeigetableau stellt sich in seinen normalen Zustand zurück, Menü 0.0 Wahlmöglichkeiten sind:

 $001 = f/I-Konverter$  $002 = f/f-Konverter$ 003 = Frequenzgenerator Eintasten von Beispiel = 001. Zulässige Wahlmöglichkeiten 001, 002 und 003

#### **5.2 InP - Wahl des Sensortyps.**

PnP = PNP proximity switch offener Kollektor oder Kontakt zu +24 VDC.

nPn = NPN proximity switch offener Kollektor oder Kontakt zur Masse.

- $ttL = TTL$ , Standard TTL-Signale auf 5 VDC-Niveau
- $nl/r = NAMUR$  nach DIN 19234.
- $SO = SO$ -Interface nach  $DIN 43864$
- $tAC = AC$  Tacho

Eintasten von Beispiel = nUr.

Wahlmöglichkeiten: PnP, nPn, ttl, nUr, SO und tAC

#### **5.3 FLt - Einstellung des Eingangfilters.**

Bei Kontakteingang sollte man den LO-Filter anwenden um einen Kontaktprell zu eliminieren. Eintasten von Beispiel = Hi.

Wahlmöglichkeiten: LO - 50 Hz oder HI - 20 kHz.

#### **5.4 PAS - Wahl des Passwortes.**

Wenn das Passwort 040 lautet, können in allen Menüpunkten Änderungen vorgenommen werden. Wenn das Passwort <>040 ist, ist eine Programmierung in allen Menüpunkten gesperrt, jedoch können Einstellungen abgelesen werden.

Eintasten von Beispiel = 040. Zulässige Wahlmöglichkeiten 0...999.

#### **5.5 PUd - Einstellung der Spannungseinschaltverzögerung.**

Die Einschaltverzögerungsdauer ist die Zeit, während der der Digitalausgang nach Spannungsanschluss außer Funktion ist. Eintasten von Beispiel = 10,0. Zulässige Wahlmöglichkeiten 0...999 Sekunden.

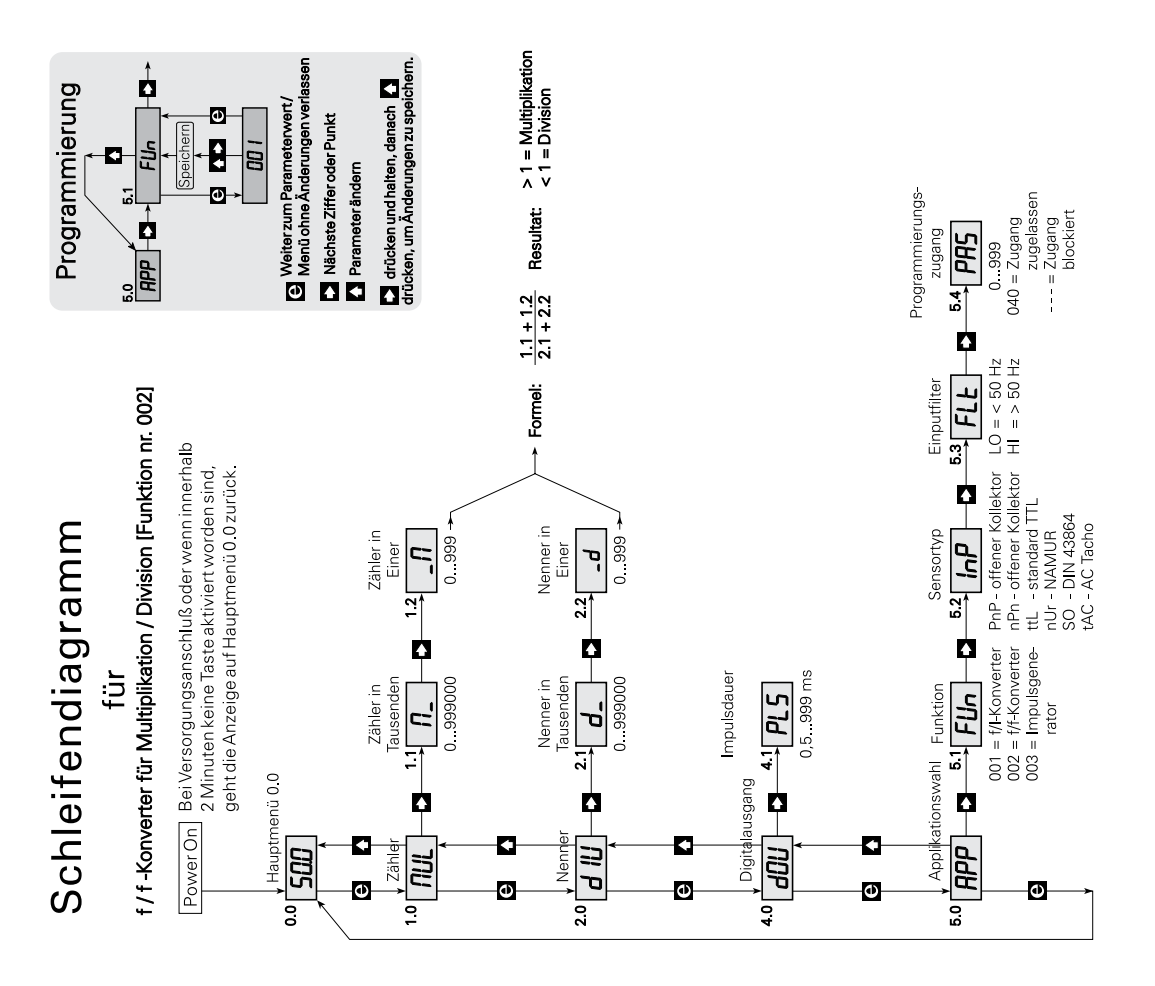

# **Einstellen des f/f-Konverters für Impulsteilung/Impulsmultiplikation**

Die Menüpunkte des Schleifendiagrammes werden von Menü 0.0 bis Menü 5.4 vor der Einstellung des f/f-Konverters durchgegangen. Wenn die Funktion zum f/f-Konverter gewählt worden ist, wird der Analogausgang gesperrt und zwar so, dass er den Wert 0 mA annimmt.

#### **BEISPIEL:**

Sensor..............................: Namur

Ausgangsfrequenz...........: Eingangsfrequenz dividiert mit 6,75 Ausgangsimpulslänge......: 500 msek.

Zuerst muss die Funktion f/f-Konverter im Untermenü 5.1 gewählt werden.

#### **0.0 Normalzustand - das Anzeigetableau zeigt Anzahl Impulse im Puffer.**

Das Anzeigetableau geht in diesen Zustand beim Einschalten der Spannung zurück, oder wenn keine Taste in einer Periode von 2 Minuten aktiviert wurde.

Der Multiplikator wird wie ein Bruch eingestellt, wo der Zähler in den Untermenüs 1.1 und 1.2 eingestellt wird und der Nenner in den Untermenüs 2.1 und 2.2. Muss die Eingangsfrequenz z.B. mit 10 multipliziert werden, stellt man den Multiplikator auf 10 und den Divisor auf 1 ein.

#### **1.0 MUL - Einstellen des Multiplikators.**

In den Untermenüs 1.1 und 1.2 wird der Zähler auf einen Wert zwischen 0 und 999999 eingestellt.

#### **1.1 M- - Die Multiplikatoreinstellung in Tausenden.**

Eintasten von Beispiel =  $000$ Zulässige Wahlmöglichkeiten 0...999000

#### **1.2 -M - Die Multiplikatoreinstellung in Einer.**

Eintasten von Beispiel =  $100$ Zulässige Wahlmöglichkeiten 0...999

#### **2.0 dIV - Einstellen des Divisors.**

In den Untermenüs 2.1 und 2.2 wird der Nenner auf einen Wert zwischen 0 und 999999 eingestellt.

#### **2.1 d- - Divisoreinstellung in Tausenden**

Eintasten von Beispiel = 000 Zulässige Wahlmöglichkeiten 0...999000

#### **2.2 -d - Divisoreinstellung in Einer.**

Eintasten von Beispiel =  $675$ Zulässige Wahlmöglichkeiten 0...999

#### **4.0 dOU - Einstellen der Ausgangsimpulslänge**

**4.1 PLS - Einstellung der Ausgangsimpulslänge in msek** Eintasten von Beispiel = 500 Zulässige Wahlmöglichkeiten 0,5...999 ms (max. 1000 Hz)

#### **5.0 APP - Applikationswahl.**

#### **5.1 FUn - Funktionswahl**

Bei Funktionswechsel wird die Einheit zurückgestellt und das Anzeigetableau geht in seinen normalen Zustand, Menü 0.0 zurück.

Eintasten von Beispiel = 002

- Wahlmöglichkeiten:
- $001 = f/I-Konverter$
- $002 = f/f-Konverter$
- 003 = Frequenzgenerator

#### **5.2 InP - - Wahl des Sensortyps**

Eintasten von Beispiel = nUr

Wahlmöglichkeiten:

- PnP = PNP proximity switch offener Kollektor oder Kontakt zu +24 VDC.
- nPn = NPN proximity switch offener Kollektor oder Kontakt zu Gnd.
- ttL = TTL, standard TTL-Signale auf 5 VDC Niveau.
- $nl/r = NAMUR$  nach DIN 19234
- $SO = SO$ -Interface nach DIN 43864.
- $tAC = AC$  Tacho.

#### **5.3 FLt - Einstellung des Eingangfilters.**

Bei Kontakteingang sollte der LO-Filter angewandt werden um einen Kontaktprell zu vermeiden. Eintasten von Beispiel = HI

Wahlmöglichkeiten:LO - 50Hz oder HI - 20kHz.

#### **5.4 PAS - Wahl des Passwortes.**

Wenn das Passwort 040 lautet, können in allen Menüpunkten Änderungen vorgenommen werden. Wenn das Passwort <040 oder >040 ist, ist eine Programmierung in allen Menüpunkten gesperrt, jedoch können Einstellungen abgelesen werden Eintasten von Beispiel = 040.

Zulässige Wahlmöglichkeiten 0...999.

# Schleifendiagramm Frequenzkonverter [Funktion nr. 003]  $f$ Ül

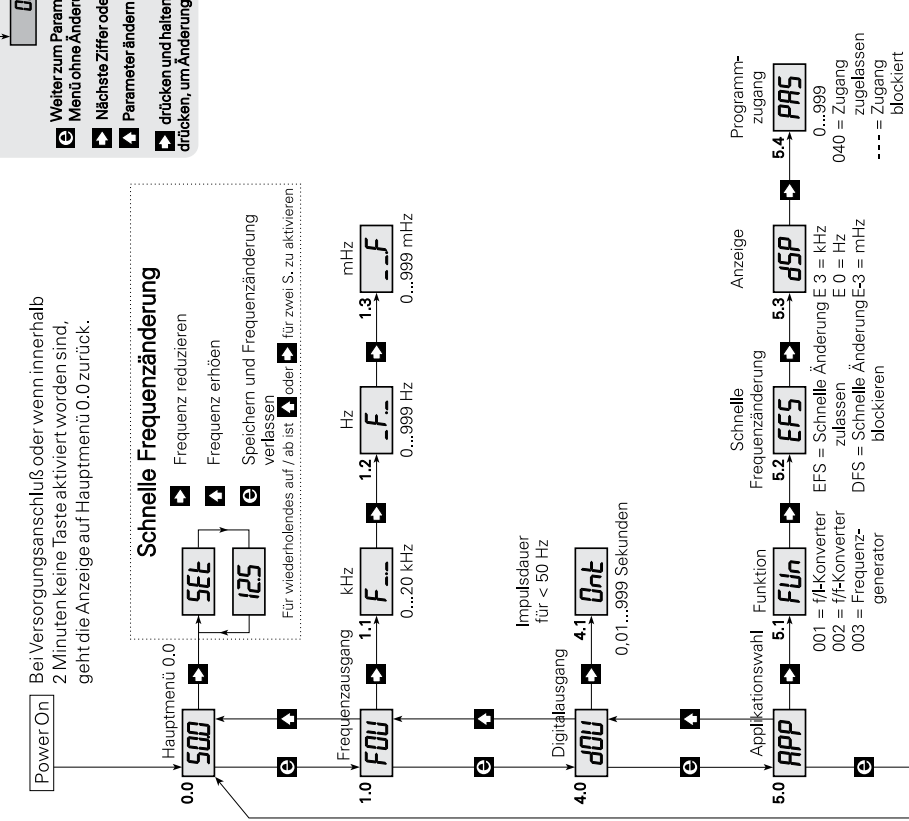

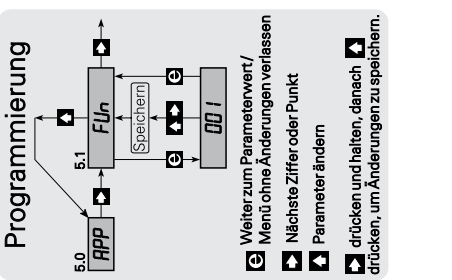

# **EINSTELLEN DES FREQUENZGENERATORS**

Die Menüpunkte des Schleifendiagrammes werden von Menü 0.0 bis Menü 5.4 für die Einstellung des Frequenzgenerators durchgegangen. Wenn die Funktion für die Einstellung des Frequenzgenerators gewählt worden ist, wird der Analogausgang blockiert.

#### **Beispiel:**

Ausgangsfrequenz..................... : 12550,5 Hz Schnelle Frequenzänderung...... : Möglich Tableauanzeige ......................... : in kHz Zuerst muss die Funktion Frequenzgenerator im Untermenü 5.1 gewählt werden.

#### **0.0 Normalzustand - Das Anzeigetableau zeigt die Ausgangsfrequenz in kHz, Hz oder mHz an**

Das Anzeigetableau geht in diesen Zustand beim Einschalten der Spannung oder wenn keine Taste in einer Periode von 2 Minuten aktiviert worden ist, zurück. Einmaliges Drücken auf die Taste <sup>1</sup> zeigt die jeweilige Funktion an, z.B. F01.

#### 3 **Fast setting - Durchwahltaste zur Änderung der Ausgangsfrequenz.**

Wenn das Untermenü 5.2 nach EFS - Enable Fast setting - gewählt wurde, ist eine schnelle Frequenzänderung mit Hilfe der Fast setting-Funktion möglich.

Die Funktionstasten haben in diesem Menü eine spezielle Funktion und zwar so, dass die Taste **D** die Frequenz aufwärts, und die Taste  $\square$  die Frequenz abwärts zählt von dem Wert, den die Frequenz vor der Aktivierung hatte. <sup>2</sup> speichert den Wert und der Ausgang wechselt auf Frequenz mit einer Anzeige im Anzeigetableau.

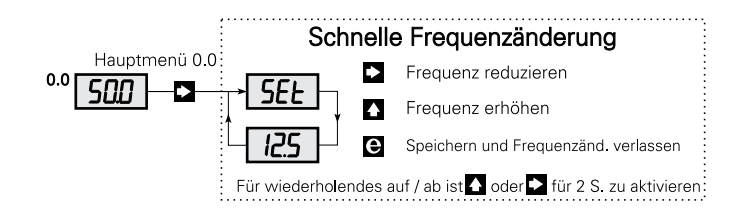

#### **1.0 FOU - Einstellen der Ausgangsfrequenz**

- **1.1 F-.- Ausgangsfrequenzeinstellung in kHz** Eintasten von Beispiel = 012. Zulässige Wahlmöglichkeiten 0...20,0 kHz.
- **1.2 -F.- Ausgangsfrequenzeinstellung in Hz.**  Eintasten von Beispiel = 550. Zulässige Wahlmöglichkeiten 0...999 Hz.
- **1.3 —.F Ausgangsfrequenzeinstellung in mHz.** Eintasten von Beispiel = 500. Zulässige Wahlmöglichkeiten 0...999 mHz.

#### **4.0 dOU - Einstellen der Ausgangsimpulslänge**

#### **4.1 Ont - Einstellung der Ausgangsimpulslänge in Sekunden**

Die Impulslänge kann nur für Frequenzen < 50 Hz eingestellt werden und es müssen immer Min. 10 msek. Pausenzeit zwischen den Impulsen sein. Bei Frequenzen von 50 Hz und darüber haben die Impulse 50% Auswertungsverhältnis. Eintasten von Beispiel = 500.

Zulässige Wahlmöglichkeiten 0,01...999 s.

#### **5.0 APP - Applikationswahl.**

#### **5.1 FUn - Funktionswahl.**

Bei Funktionswechsel wird die Einheit zurückgestellt, und das Anzeigetableau geht in seinen normalen Zustand, Menü 0.0 zurück. Eintasten von Beispiel = 003 Wahlmöglichkeiten:  $001 = f/I-Konverter$  $002 = f/f-Konverter$ 003 = Frequenzgenerator

#### **5.2 EFS - Einstellung und Zugang zur schnellen Frequenzänderung.**

Der Zugang zur schnellen Frequenzänderung wird mit den Parametern (EFS- Enable Fast setting) bestimmt und eine schnelle Frequenzänderung ist möglich, oder (dFS - Disable Fast setting) für Blockierung der schnellen Frequenzänderung. Eintasten von Beispiel = EFS Wahlmöglichkeiten:EFS oder dFS.

#### **5.3 dSP - Tableauanzeige in Normalzustand**

Eintasten von Beispiel =  $E$  3 Wahlmöglichkeiten: E 3 Anzeige in kHz, E 0 Anzeige in Hz oder E-3 Anzeige in mHz.

#### **5.4 PAS - Wahl des Passwortes.**

Wenn das Passwort 040 lautet, können in allen Menüpunkten Änderungen vorgenommen werden. Wenn das Passwort <>040 ist, ist eine Programmierung in allen Menüpunkten gesperrt, jedoch können Einstellungen abgelesen werden  $Eintasten$  von Beispiel = 040. Zulässige Wahlmöglichkeiten 0...999.

- **DK F** PR electronics A/S tilbyder et bredt program af analoge og digitale signalbehandlingsmoduler til industriel automation. Programmet består af Isolatorer, Displays, Ex-barrierer, Temperaturtransmittere, Universaltransmittere mfl. Vi har modulerne, du kan stole på i selv barske miljøer med elektrisk støj, vibrationer og temperaturudsving, og alle produkter opfylder de strengeste internationale standarder. Vores motto »Signals the Best« er indbegrebet af denne filosofi – og din garanti for kvalitet.
- UK) PR electronics A/S offers a wide range of analogue and digital signal conditioning modules for industrial automation. The product range includes Isolators, Displays, Ex Interfaces, Temperature Transmitters, and Universal Modules. You can trust our products in the most extreme environments with electrical noise, vibrations and temperature fluctuations, and all products comply with the most exacting international standards. »Signals the Best« is the epitome of our philosophy – and your guarantee for quality.
- **FR >** PR electronics A/S offre une large gamme de produits pour le traite ment des signaux analogiques et numériques dans tous les domaines industriels. La gamme de produits s'étend des transmetteurs de température aux afficheurs, des isolateurs aux interfaces SI, jusqu'aux modules universels. Vous pouvez compter sur nos produits même dans les conditions d'utilisation sévères, p.ex. bruit électrique, vibrations et fluctuations de température. Tous nos produits sont conformes aux normes internationales les plus strictes. Notre devise »SIGNALS the BEST« c'est notre ligne de conduite - et pour vous l'assurance de la meilleure qualité.
- PR electronics A/S verfügt über ein breites Produktprogramm **DE** an analogen und digitalen Signalverarbeitungsmodule für die industrielle Automatisierung. Dieses Programm umfasst Displays, Temperaturtransmitter, Ex- und galvanische Signaltrenner, und Universalgeräte. Sie können unsere Geräte auch unter extremen Einsatzbedingungen wie elektrisches Rauschen, Erschütterungen und Temperaturschwingungen vertrauen, und alle Produkte von PR electronics werden in Übereinstimmung mit den strengsten internationalen Normen produziert. »Signals the Best« ist Ihre Garantie für Qualität!

# **Subsidiaries**

#### **France** PR electronics Sarl Zac du Chêne, Activillage 4, allée des Sorbiers F-69673 Bron Cedex

sales@prelectronics.fr tel. +33 (0) 4 72 14 06 07 fax +33 (0) 4 72 37 88 20

Germany PR electronics GmbHIm Erlengrund 26 D-46149 Oberhausen

sales@prelectronics.de tel. +49 (0) 208 62 53 09-0 fax +49 (0) 208 62 53 09 99

Italy PR electronics S.r.l.Via Giulietti, 8 IT-20132 Milano

sales@prelectronics.it tel. +39 02 2630 6259fax +39 02 2630 6283

**Spain** PR electronics S.L.Avda. Meridiana 354, 9° B tel. +34 93 311 01 67E-08027 Barcelona

sales@prelectronics.es fax +34 93 311 08 17

SwedenPR electronics ABAugust Barks gata 6A S-421 32 Västra Frölunda

sales@prelectronics.se tel. +46 (0) 3149 9990 fax +46 (0) 3149 1590

## UK

PR electronics UK LtdMiddle Barn, Apuldram **Chichester** West Sussex, PO20 7FD

sales@prelectronics.co.uk tel. +44 (0) 1243 776 450 fax +44 (0) 1243 774 065

# USA

PR electronics Inc11225 West Bernardo Court sales@prelectronics.com Suite ASan Diego, California 92127 fax +1 858 521 0945

tel. +1 858 521 0167

# **Head office**

Denmark www.prelectronics.com PR electronics A/S sales@prelectronics.dk Lerbakken 10 tel. +45 86 37 26 77 DK-8410 Rønde fax +45 86 37 30 85

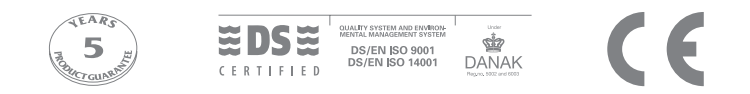